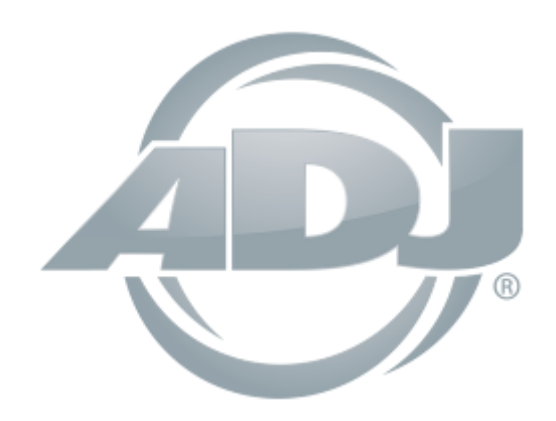

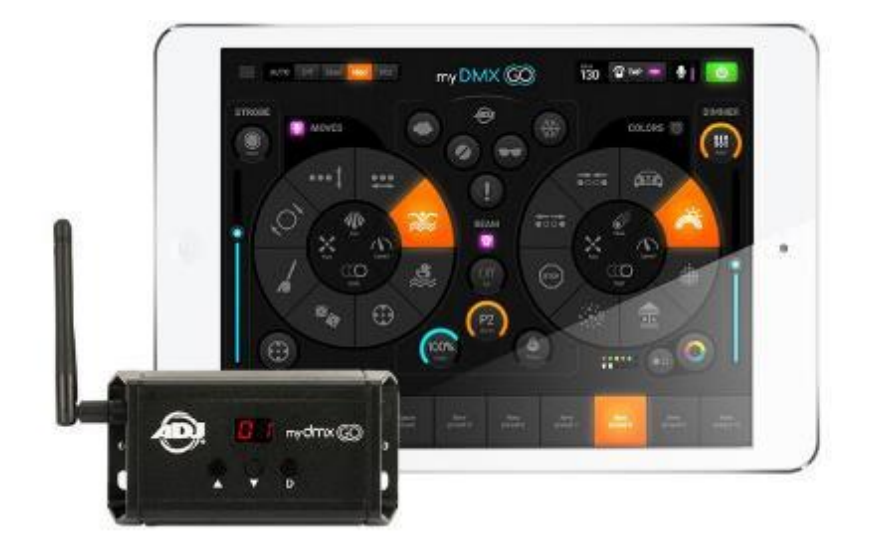

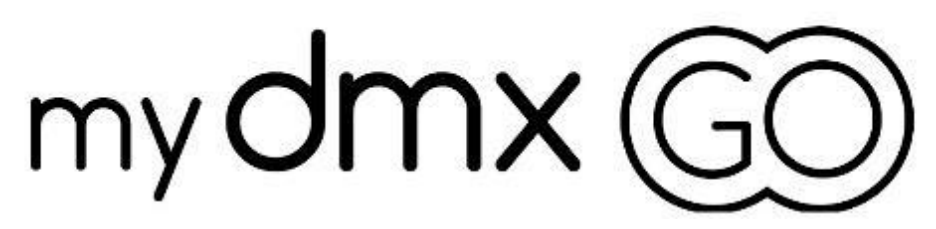

# *Uživatelská příručka*

A.D.J. Supply Europe B.V. Junostraat 2 6468 EW Kerkrade Nizozemsko [www.adj.eu](http://www.adj.eu/)

**© ADJ Products LLC, 2019,** všechna práva vyhrazena. Informace, specifikace, nákresy, obrázky a pokyny obsažené v tomto návodu se mohou bez předchozího upozornění měnit. Logo ADJ a identifikující názvy produktů a čísla zde obsažená jsou ochrannými známkami společnosti ADJ Products LLC. Ochrana autorských práv zahrnuje veškeré formy a předměty spadající mezi materiály chráněné autorskými právy a také informace nyní garantované zákonem, soudně či dále v tomto dokumentu. Názvy produktů použité v tomto dokumentu mohou být ochrannými známkami nebo registrovanými ochrannými známkami jejich příslušných vlastníků a jsou tímto uznány. Veškeré značky a názvy produktů nepatřící společnosti ADJ jsou ochrannými známkami nebo registrovanými ochrannými známkami jejich příslušných vlastníků.

**Společnost ADJ Products LLC** a všechny její přidružené společnosti se tímto zříkají jakékoliv odpovědnosti za škody na majetku, vybavení, budovách a jakékoliv elektřinou způsobené škody, úrazy a poranění vzniklé jakýmkoliv osobám, včetně přímé či nepřímé ekonomické ztráty související s používáním a spolehlivostí jakýchkoliv informací obsažených v tomto dokumentu a také se zříkají veškeré odpovědnosti za škody vzniklé v důsledku nesprávného, nebezpečného, nedostatečného a nedbalého sestavení, instalace, montáže, obsluhy a provozu tohoto produktu.

# VERZE DOKUMENTU

Aktualizovaná verze tohoto dokumentu může být k dispozici online.

Před zahájením instalace a používání zkontrolujte, zda na webu www.adj.com není k dispozici nejnovější verze/aktualizace tohoto dokumentu.

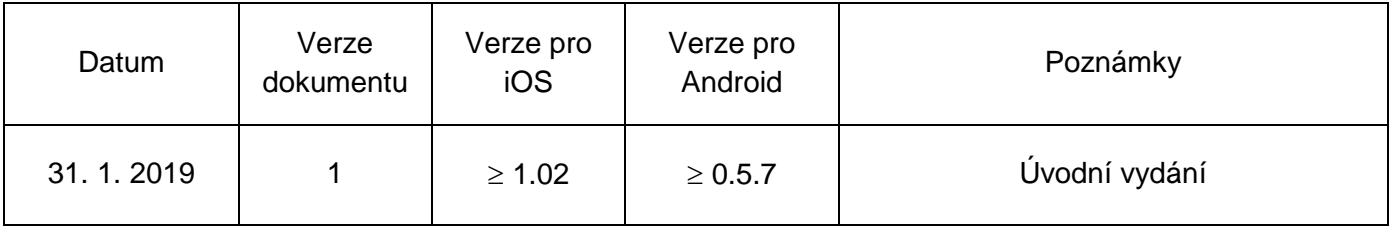

Oznámení o úspoře energie v Evropě

Úspory energie (EP 2009/125/ES)

Úspory elektrické energie jsou klíčovým prvkem v ochraně životního prostředí. Vypněte prosím všechny elektrospotřebiče, které právě nepoužíváte. Chcete-li se vyhnout spotřebě elektrické energie v nečinném stavu, odpojte od napájení všechny elektrospotřebiče, které právě nepoužíváte. Děkujeme.

# **Obsah**

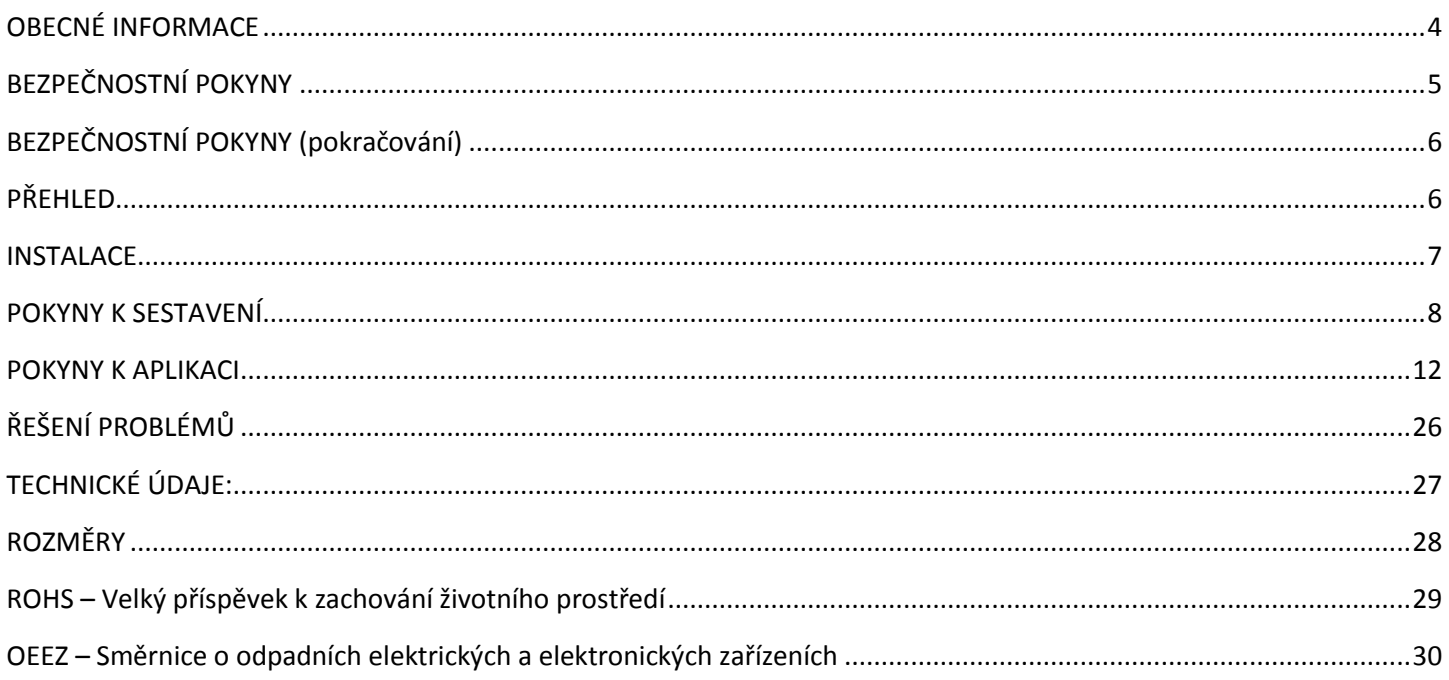

#### <span id="page-3-0"></span>OBECNÉ INFORMACE

#### **ÚVOD**

Než začnete toto zařízení používat, prostudujte si prosím důkladně všechny pokyny obsažené v tomto návodu. Pokyny obsahují důležité informace týkající se bezpečnosti a používání.

### **ROZBALENÍ**

Produkty v této sadě byly důkladně otestovány a odeslány v bezvadném funkčním stavu. Pečlivě zkontrolujte, zda během přepravy nedošlo k poškození obalového kartonu. Zdá-li se vám karton poškozený, pečlivě zkontrolujte, nedošlo-li k poškození obsahu balení, a ujistěte se, že veškeré příslušenství nutné k provozu zařízení dorazilo neporušené. V případě, že došlo k poškození obsahu nebo chybí některé části, kontaktujte prosím tým zákaznické podpory a vyžádejte si další pokyny. Nevracejte prosím tuto sadu zpět prodejci bez předchozího kontaktování zákaznické podpory na níže uvedeném čísle. Nevyhazujte prosím kartónovou krabici do běžných odpadků. Recyklujte prosím při každé vhodné příležitosti.

#### **ZÁKAZNICKÁ PODPORA**

Narazíte-li na jakýkoliv problém, neváhejte kontaktovat svůj oblíbený obchod se značkou American Audio. Nabízíme také možnost kontaktovat nás přímo: Můžete nás kontaktovat přímo na stránkách [www.adj.eu](http://www.adj.eu/) nebo prostřednictvím e-mailu na adrese: [support@adj.eu](mailto:support@adj.eu)

Ohledně **NÁHRADNÍCH DÍLŮ** navštivte webovou stránku parts.adj.com.

*Apple, logo Apple, iPhone, iPad a iPod Touch jsou ochrannými známkami společnosti Apple Inc. Registrovanými ve Spojených státech a dalších zemích. App Store je ochrannou známkou služby společnosti Apple Inc.* 

*Název "Android", logo Android, značka "Google Play" a další ochranné známky Google jsou vlastnictvím společnosti Google LLC.*

*Název "Amazon", značka "Amazon Appstore", známky a značky a jiné ochranné známky Amazon jsou vlastnictvím společnosti Amazon.com a jejich přidružených společností.*

# <span id="page-4-0"></span>BEZPEČNOSTNÍ POKYNY

Aby bylo možné zaručit bezproblémový chod, je třeba dodržovat veškeré pokyny uvedené v tomto návodu. Společnost ADJ PRODUCTS LLC není odpovědná za škody a/nebo zranění vzniklé nesprávným používáním tohoto zařízení, ke kterému dojde v souvislosti s ignorováním informací obsažených v tomto návodu. Instalaci tohoto zařízení by měl provádět pouze kvalifikovaný a/nebo certifikovaný personál. K instalaci by mělo být vždy použito pouze příslušenství schválené společností ADJ (jako například originální montážní díly přiložené k tomuto zařízení). Jakékoli úpravy tohoto zařízení a/nebo přiloženého montážního příslušenství ruší původní záruku výrobce a zvyšují riziko vzniku škody a/nebo úrazu osob.

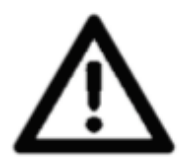

**UVNITŘ ZAŘÍZENÍ NEJSOU ŽÁDNÉ UŽIVATELEM OPRAVITELNÉ ČÁSTI. NEPOKOUŠEJTE SE PŘÍSTROJ SAMI OPRAVOVAT, PŘIPRAVILI BYSTE SE TÍM O VÝROBNÍ ZÁRUKU. ŠKODY ZPŮSOBENÉ ÚPRAVAMI TOHOTO ZAŘÍZENÍ A/NEBO NEDODRŽENÍM BEZPEČNOSTNÍCH POKYNŮ NEBO POKYNŮ K OBSLUZE UVEDENÝCH V TÉTO PŘÍRUČCE RUŠÍ ZÁRUKU VÝROBCE A NELZE NA NĚ UPLATNIT ZÁRUČNÍ REKLAMACE A/NEBO OPRAVY.**

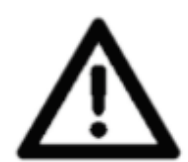

**ZA ŽÁDNÝCH OKOLNOSTÍ NEROZEBÍREJTE! PŘI DELŠÍM NEPOUŽÍVÁNÍ ODPOJTE ZAŘÍZENÍ ZE ZÁSUVKY. NEVYSTAVUJTE ZAŘÍZENÍ TEPLU NEBO OHNI! NEVYSTAVUJTE ZAŘÍZENÍ HOŘLAVÝM MATERIÁLŮM! NEVYSTAVUJTE ZAŘÍZENÍ VYSOKÉ VLHKOSTI! NEVYSTAVUJTE ZAŘÍZENÍ EXTRÉMNÍM VIBRACÍM!**

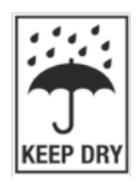

**NEVYSTAVUJTE ZAŘÍZENÍ DEŠTI A/NEBO VLHKOSTI! ZAŘÍZENÍ UMÍSTĚTE DO DOBŘE VĚTRANÝCH PROSTOR.**

**NEPOKOUŠEJTE SE** zařízení instalovat a/nebo provozovat bez náležitých znalostí příslušných postupů.

**NEDOVOLTE** zařízení obsluhovat osobám, které nejsou k obsluze tohoto typu zařízení kvalifikovány.

**NIKDY** při instalaci a/nebo obsluze zařízením netřeste a vyhněte se použití hrubé síly.

**NEPROVOZUJTE** zařízení v případě, že je napájecí šňůra roztřepená, zlomená nebo jinak poškozená. Dále jej neprovozujte, pokud konektory nelze do zařízení snadno a bezpečně zapojit.

**NETLAČTE** konektory kabelů do zařízení silou.

**NEROZEBÍREJTE** zařízení, uvnitř nejsou žádné uživatelem opravitelné části.

**VŽDY** před zahájením čištění zařízení odpojte od zdroje napájení.

**VŽDY** zařízení používejte jen v prostoru, který umožňuje řádnou ventilaci.

**VŽDY** při delším nepoužívání odpojte napájecí šňůru ze zásuvky.

Všechny kabely veďte bezpečně a zajistěte, aby nedošlo k jejich přiskřípnutí. Používejte pouze doporučený montážní materiál, jak je popsán v tomto návodu. K přepravě do servisu použijte originální balení a materiály.

# <span id="page-5-0"></span>BEZPEČNOSTNÍ POKYNY (pokračování)

Zařízení by mělo být opraveno kvalifikovaným personálem v následujících případech:

- Šňůra nebo zástrčka zdroje napětí byla poškozena.
- Na zařízení spadl předmět a/nebo došlo k rozlití tekutiny do přístroje.
- Zařízení bylo vystaveno dešti nebo vodě.
- Zařízení nepracuje normálně nebo vykazuje opakované změny ve výkonu.

# <span id="page-5-1"></span>PŘEHLED

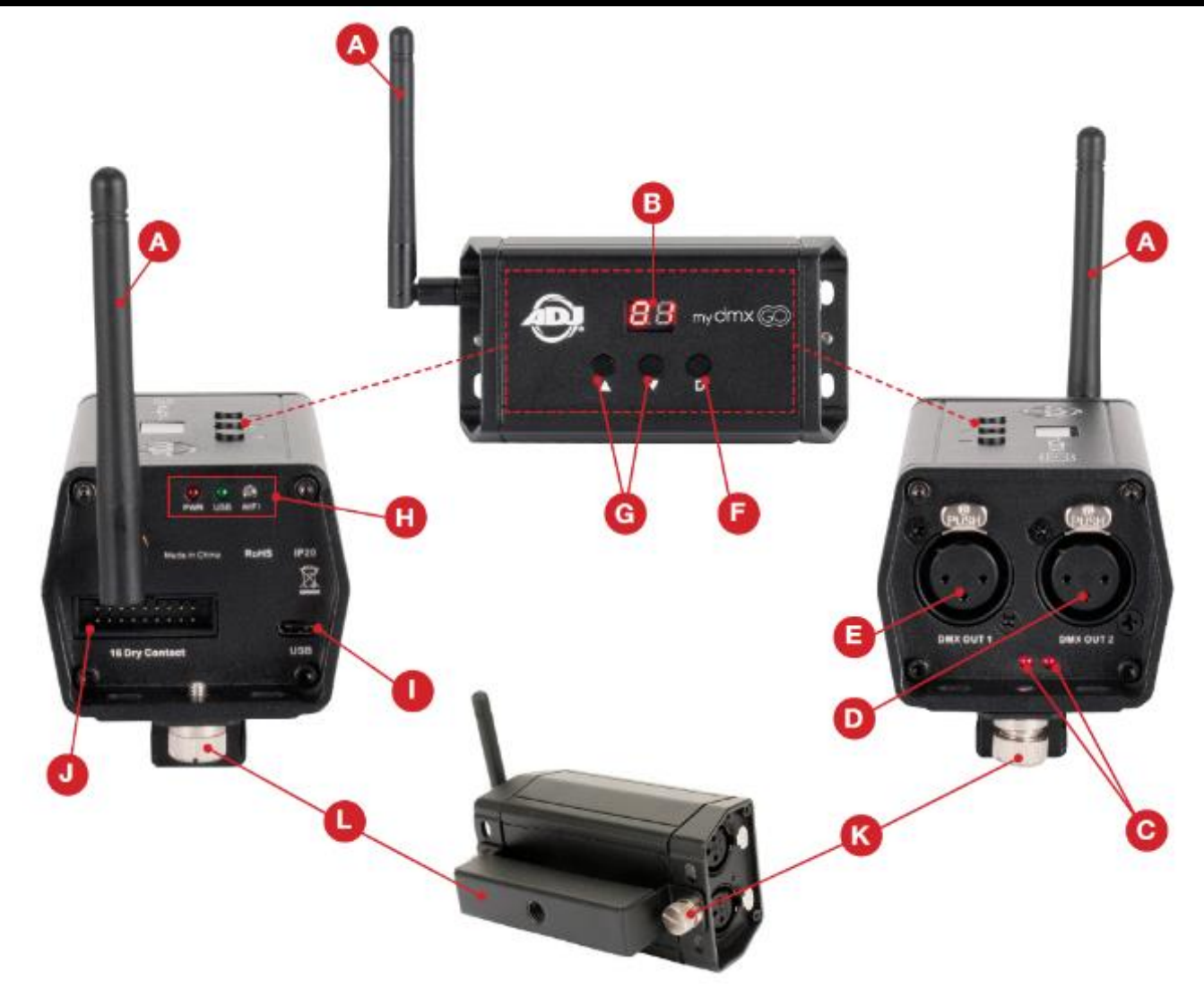

- A. Anténa Wi-Fi
- B. LED displej
- C. Ukazatel výstupního signálu DMX (1 a 2)
- D. 3pinový výstup DMX Out 2
- E. 3pinový výstup DMX Out 1
- F. Tlačítko stmívače
- G. Tlačítka nahoru/dolů (úprava scén)
- H. LED ukazatele napájení/USB/WiFi
- I. Napájecí vstup / vstup USB-C
- J. 16 Dry Contact kontakt bez čisticího proudu *(momentálně není dodáván)*
- K. Otočný knoflík montážního držáku
- L. Montážní držák

# <span id="page-6-0"></span>**INSTALACE**

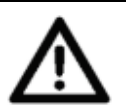

**VAROVÁNÍ V SOUVISLOSTI S HOŘLAVÝMI MATERIÁLY! Udržujte zařízení ve vzdálenosti alespoň 1,5 m od jakýchkoli hořlavých materiálů, dekorací, pyrotechniky apod.**

# **NEINSTALUJTE ZAŘÍZENÍ NA STOJAN, POKUD K TOMU NEMÁTE DOSTATEČNOU KVALIFIKACI!**

Zařízení myDMX GO WiFi DMX **MUSÍ** být instalováno v souladu s místními a celostátními předpisy a zákony upravujícími komerční elektrické a stavební instalace.

Toto zařízení lze provozovat při okolních teplotách v rozsahu **(2 až 45 °C)**.

**NEPOUŽÍVEJTE** zařízení mimo tento teplotní rozsah.

**NEINSTALUJTE** zařízení v prostorách, kde by se němu mohl dostat nepovolaný personál.

# **INSTALACE POMOCÍ MINI OMEGA DRŽÁKU / SVORKY**

Zařízení myDMX GO WiFi DMX lze umístit na plochý povrch, připevnit na povrch pomocí montážního držáku nebo připevnit na nosnou konstrukci pomocí přiloženého mini omega držáku a vhodné svorky. (Svorka není součástí). (Viz obrázek níže).

# **V PŘÍPADĚ INSTALACE NA NOSNOU KONSTRUKCI NESMÍ BÝT ZAŘÍZENÍ INSTALOVÁNO V BLÍZKOSTI ZAŘÍZENÍ S POHYBLIVOU HLAVOU!**

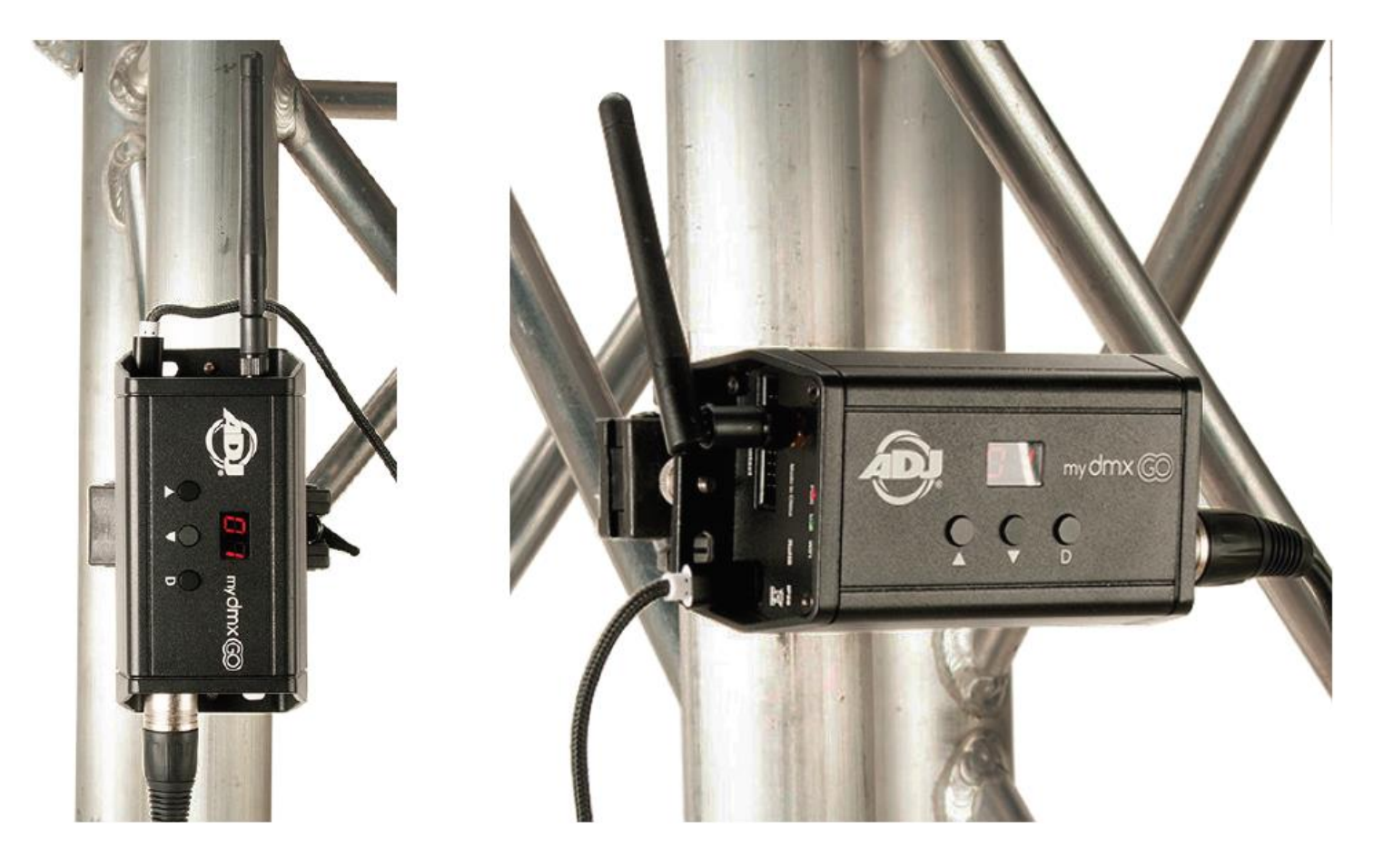

# <span id="page-7-0"></span>POKYNY K SESTAVENÍ

# **Připojení napájení**

Zařízení myDMX GO WiFi DMX je napájené přes konektor USB. Napájení lze přivádět prostřednictvím poskytnutého adaptéru nebo skrz napájený tablet Android s výstupním konektorem USB.

Je-li připojeno napájení, LED ukazatel napájení bude svítit a LED ukazatel USB bude pomalu blikat.

# **Připojení k síti Wi-Fi**

Když zařízení myDMX GO WiFi DMX zapnete poprvé, bude nakonfigurováno do výchozího režimu. Zařízení vytvoří a bude vysílat místní přístupový bod Wi-Fi, který bude dostupný pro všechna zařízení vybavená Wi-Fi.

Pokud je zařízení spojené prostřednictvím Wi-Fi, zelený LED ukazatel Wi-Fi bude svítit.

Výchozí heslo sítě DMX512 je **smartdmx0000**.

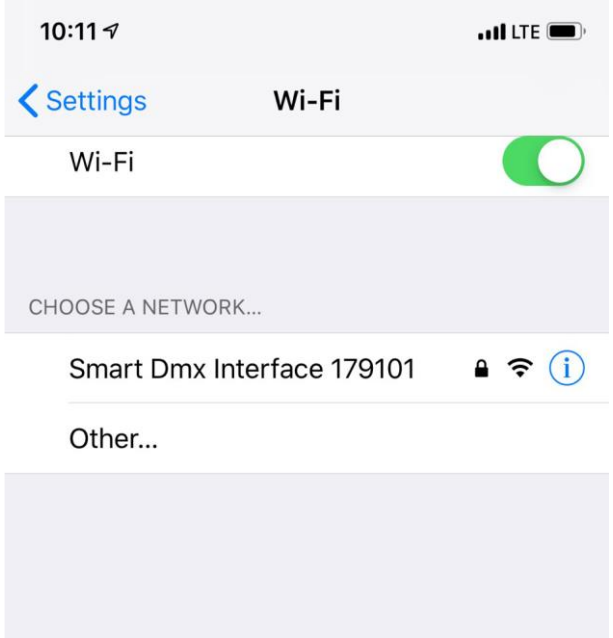

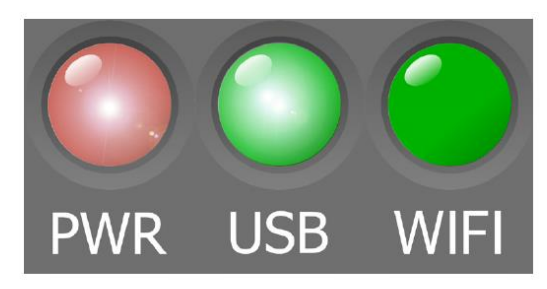

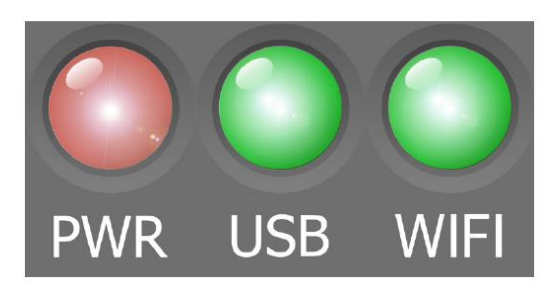

#### **Stažení aplikace**

Chcete- stáhnout aplikace myDMX Go do svého tabletu:

- 1. Otevřete na svém mobilním zařízení aplikaci Fotoaparát.
- 2. Nastavte fotoaparát nad QR kód tak, aby byl kód viditelný v hledáčku.
- 3. Vaše zařízení rozpozná QR kód a zobrazí na obrazovce upozornění.
- 4. Klepnutím na toto upozornění otevřete odkaz na obchod.

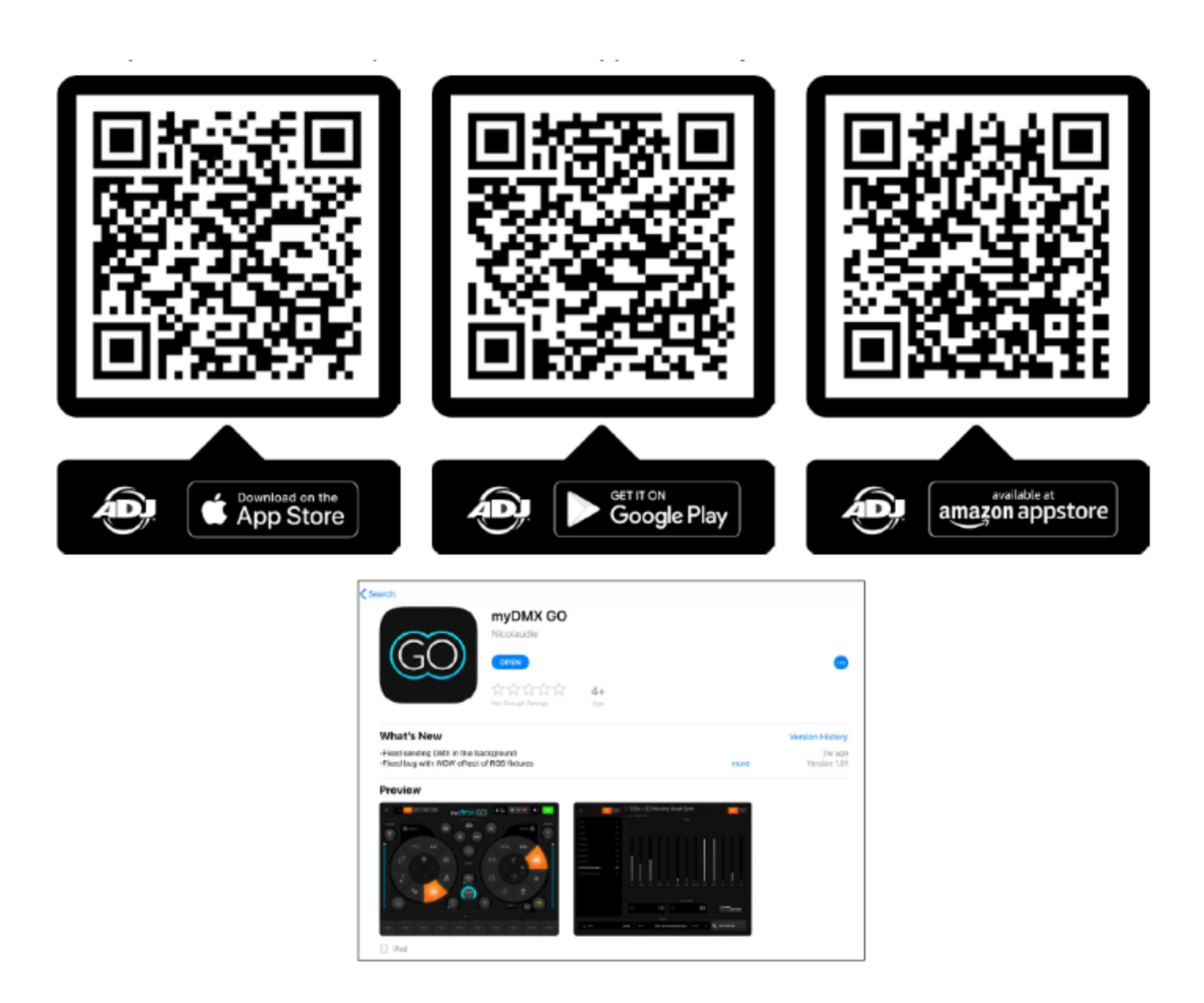

V systému iOS (pouze iPad, aplikace není dostupná pro iPhone nebo iTouch) lze aplikaci stáhnout zde: https://itunes.apple.com/us/app/mydmx-go/id1439050013?mt=8

Pro tablet se systémem Android je aplikace dostupná zde: https://play.google.com/store/apps/details?id=com.lightingsoft.mydmxgo

Verze aplikace Amazon pro Android je k dispozici zde: https://www.amazon.com/gp/product/?ie=UTF8&ASIN=B07MBBJ1XB&ref=mas\_ty

### POKYNY K SESTAVENÍ (pokračování)

#### **Začínáme**

*Než spustíte aplikaci myDMX GO, připojte zařízení myDMX GO WiFi přes Wi-Fi (iPad a Android) nebo přes USB (jen Android).* 

Spusťte na svém tabletu aplikaci myDMX GO.

Zobrazí se přihlašovací obrazovka, kde budete dotázáni, zda se chcete přihlásit, nebo vytvořit nový účet Light Cloud.

• Účet Light Cloud je zdarma a dá vám možnost synchronizovat profily vašich zařízení napříč více tablety.

Pokud se rozhodnete účet Light Cloud nepoužít, pokračujte výběrem možnosti "Log In Later" (přihlásit později).

Klepněte na nabídku vlevo a vyberte rozhraní ze seznamu, pokud již není vybrané (pokyny ohledně připojení k rozhraní DMX najdete na straně 11).

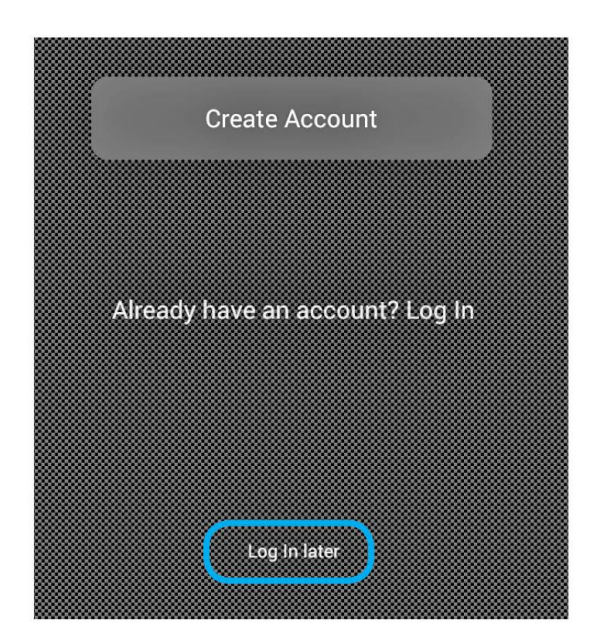

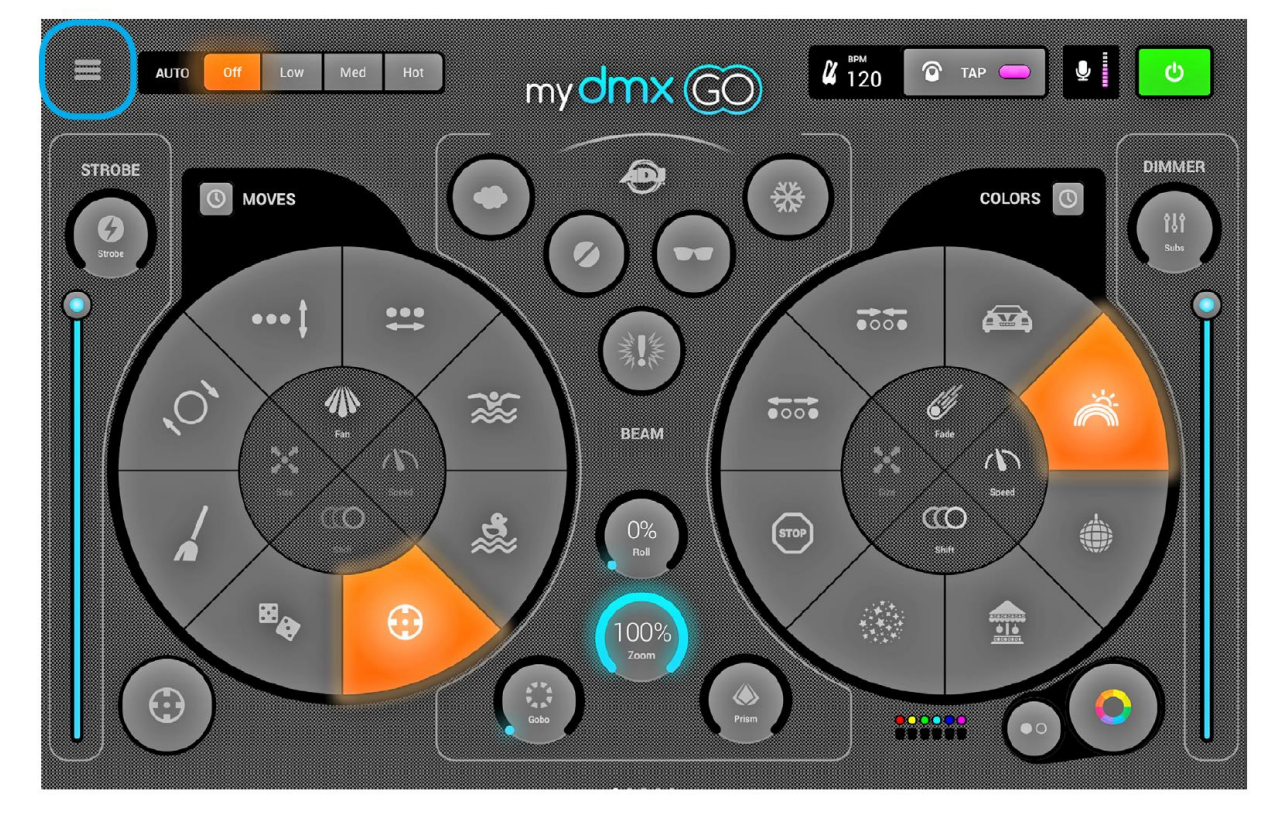

# POKYNY K SESTAVENÍ (pokračování)

# **Připojení k rozhraní DMX**

Aplikace myDMX GO byla navržena k použití v kombinaci se zařízením myDMX GO WiFi DMX. Jako první se připojte k zařízení DMX přes Wi-Fi, poté spusťte aplikaci myDMX GO. Poznámka: Připojení zařízení může trvat až 20 sekund. Není třeba provádět žádné další nákupy.

S dodatečně dokoupeným vybavením popsaným níže lze myDMX GO použít také s jinými zařízeními.

# myDMX GO pro iPad:

• myDMX GO, rozhraní Ethernet–DMX Daslight DVC4-GZM a Sunlite SUITE2-FC.

# myDMX GO pro Android:

• Jakékoli rozhraní SUT (Smart Upgrade Technology) USB–DMX s licencí myDMX GO. Seznam kompatibilních zařízení SUT najdete na naší webové stránce.

• Rozhraní Ethernet–DMX Daslight DVC4-GZM a Sunlite SUITE2-FC

Chcete-li připojit rozhraní DMX, klepněte na tlačítko nabídky a poté na rozhraní, které chcete použít.

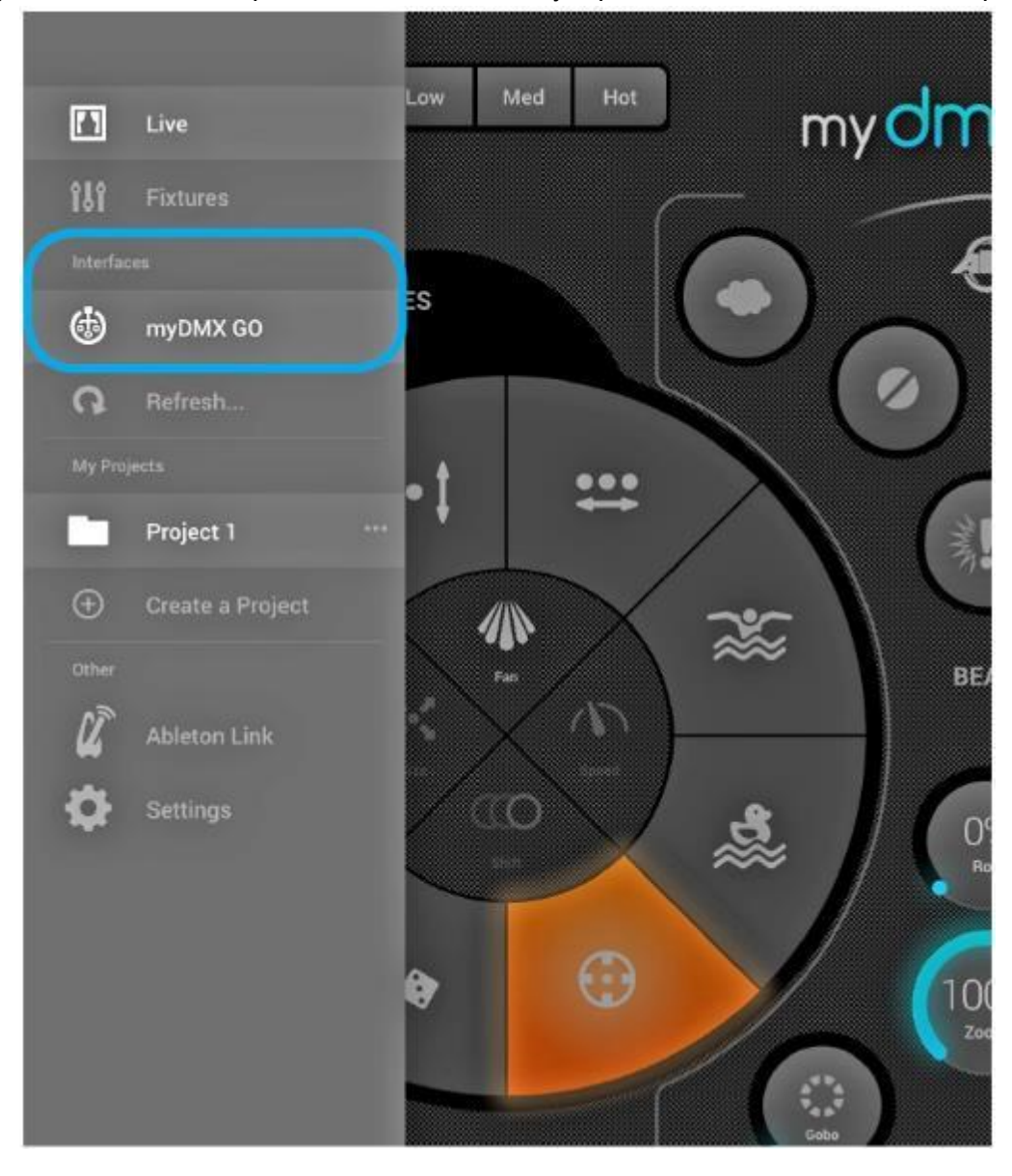

# <span id="page-11-0"></span>POKYNY K APLIKACI

**Vytvoření nového projektu**

Chcete-li vytvořit projekt, klepněte na tlačítko nabídky a poté na možnost "Create a Project" (vytvořit projekt). Pokud momentálně máte otevřený projekt, budete mít možnost zkopírovat přednastavení a zařízení ze stávajícího otevřeného projektu nebo vytvořit zcela nový projekt.

Klepnutím na tři tečky vedle názvu projektu lze projekt přejmenovat nebo odstranit.

# **Přidání zařízení**

Chcete-li do projektu přidat zařízení, klepněte na tlačítko nabídky a poté na "Fixtures" (zařízení). Přidání zařízení:

- 1. Klepněte na tlačítko "Brand" (značka) ve spodní části a vyberte značku zařízení.
- 2. Vyberte profil zařízení. Všimněte si, že každý profil má vpravo barevnou tečku:
	- **Červená** tečka znamená, že data k zařízení je třeba stáhnout z cloudu. (K tomu je zapotřebí připojení k internetu.)
	- **Zelená** tečka znamená, že zařízení je připravené a k dispozici ve vašem tabletu.
	- **Žlutá** tečka znamená, že máte zařízení k dispozici v tabletu, ale k dispozici je aktualizovaná verze.
- 3. Vyberte možnost "Mode" (režim). Některá zařízení mají různé provozní režimy, které zabírají různý počet kanálů. Ujistěte se, že máte na svém zařízení zvolen stejný režim. (Chcete-li zkontrolovat nastavení vašeho zařízení, podívejte se do uživatelské příručky přiložené k zařízení).
- 4. Klepněte na tlačítko "Add a Fixture" (přidat zařízení).

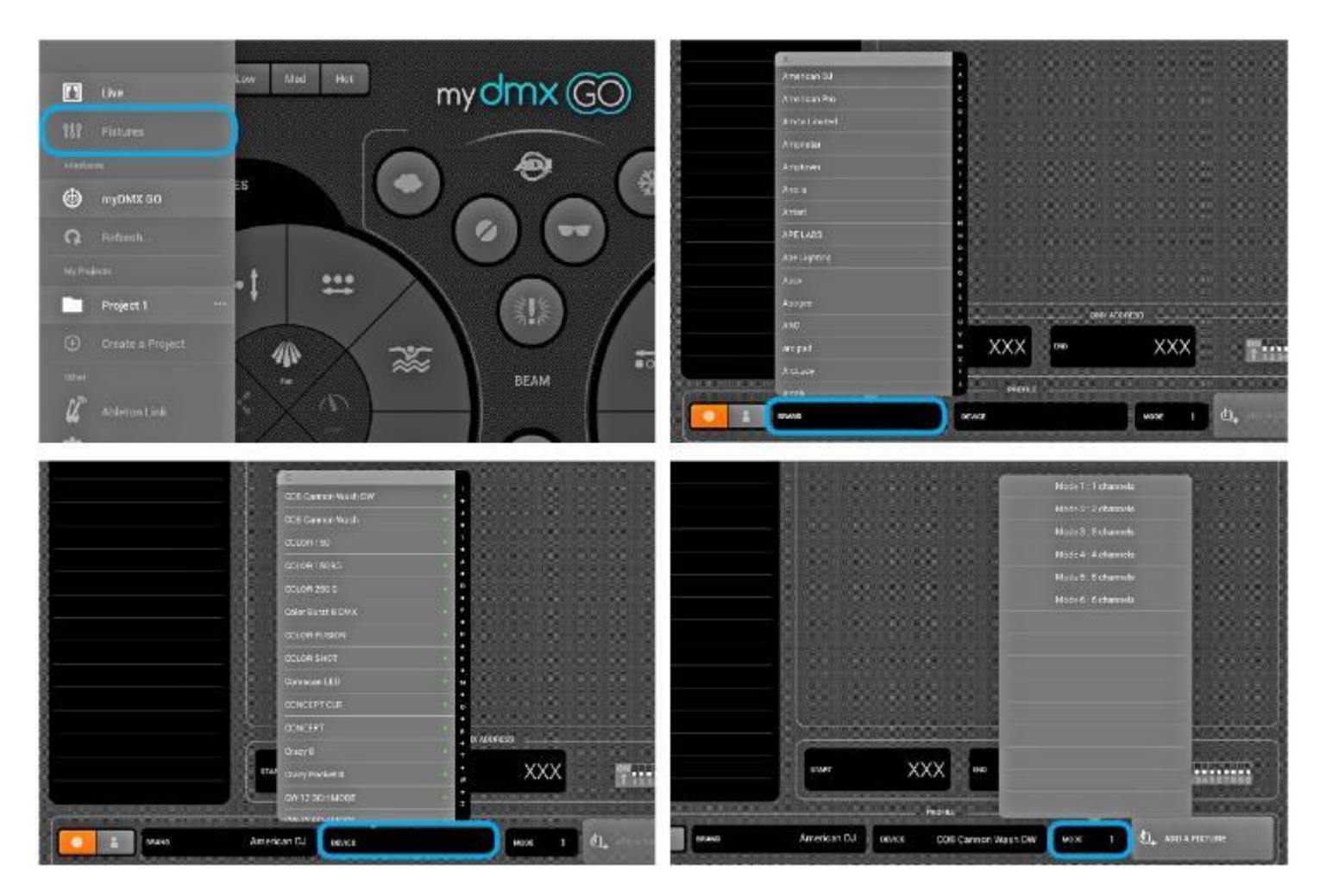

*\* K dispozici je více než 15 000 profilů zařízení.*

*Pokud nevidíte profil vašeho zařízení, navštivte adresu https://store.lightriderapp.com/en/ssl a zašlete požadavek na vytvoření nového profilu zařízení (New Fixture Request).*

#### **Přiřazování adres**

Každé zařízení DMX má přiřazené unikátní číslo tak, aby aplikace myDMX GO věděla, na které zařízení má posílat správné informace.

Přiřazení adresy:

- 1. Klepněte na zařízení v seznamu a podívejte se na počáteční číslo adresy (Start).
- 2. Na digitálním displeji přímo na zařízení nastavte stejné číslo.

Jak provést toto nastavení najdete v návodu výrobce k danému zařízení.

Některá zařízení využívají namísto digitálního displeje DIP přepínače. Správné nastavení DIP přepínačů je zobrazeno na pravé straně.

Pokud již máte zařízení nastavené a nechcete měnit jeho adresu DMX, můžete změnit adresu v aplikaci klepnutím na číslo "Start". Koncová adresa je pevná, jelikož počet kanálů, které zařízení využívá, je pevně daný.

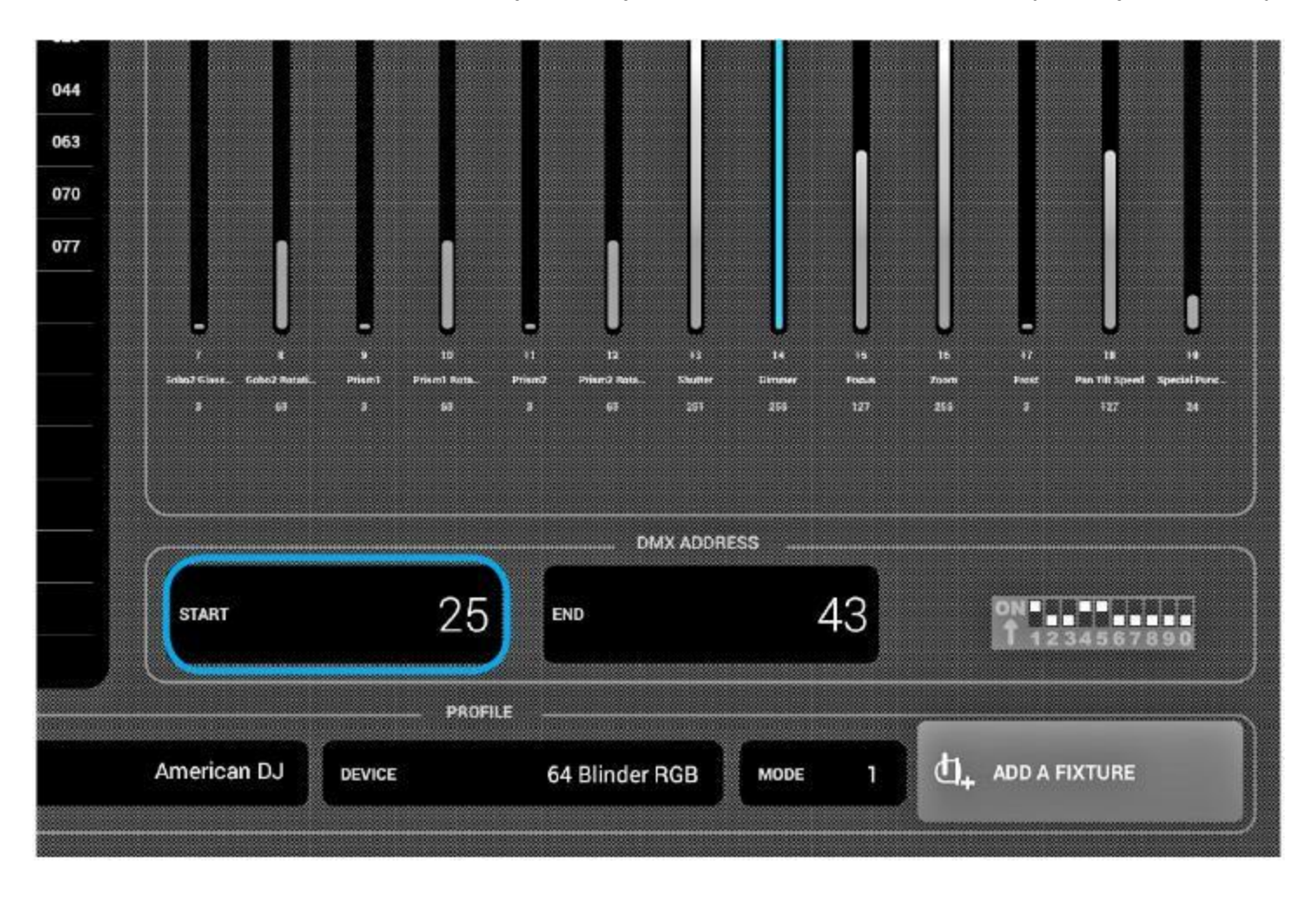

# **Změna pořadí zařízení**

Všechny efekty se použijí v pořadí, ve kterém se zařízení objevují v seznamu.

Například, pokud myDMX GO používá barevný efekt běžící mezi různými zařízeními, začne u zařízení č. 1 a skončí u posledního zařízení v seznamu. Chcete-li změnit pořadí zařízení, klepněte na zařízení, podržte a přetáhněte jej na jinou pozici v seznamu (toto neovlivní adresu DMX zařízení.

# **Ovládání pomocí prolínačů**

myDMX GO je navržen k automatickému ovládání zařízení, k dispozici je však i možnost ručního ovládání hodnot kanálů zařízení.

Chcete-li využít ruční ovládání:

1. Vyberte zařízení klepnutím do seznamu.

2. Posunutím doleva nebo doprava najděte prolínač, který chcete použít. Klepnutím na požadovaný prolínač je vyberete. Jakmile je prolínač vybraný, zmodrá.

3. Potažením prolínače nahoru nebo dolů změňte hodnotu.

• Chcete-li prolínač vrátit do výchozího automatického režimu, klepněte na ikonu obnovení v horní části prolínače.

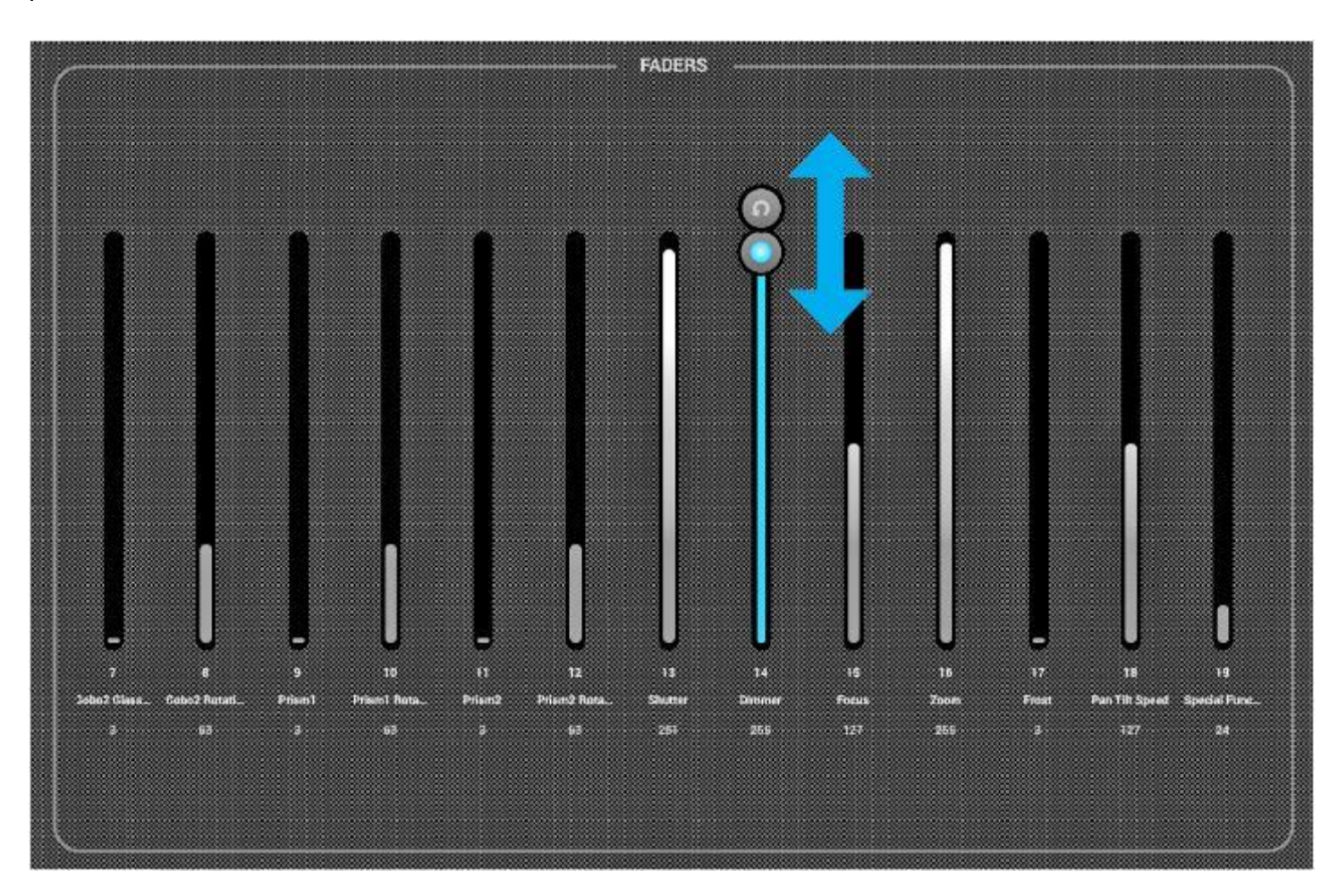

# **Nastavení mezí vodorovného (Pan) a svislého (Tilt) náklonu**

Mřížka omezení umožňuje omezit a převrátit hodnoty funkcí Pan a Tilt zařízení nebo skupiny zařízení. Existuje několik důvodů, proč je toto důležité:

1. Tělesa s pohyblivou hlavou mohou mít typicky funkci Pan v rozsahu 360–600 stupňů. Aby efekty myDMX GO vypadaly dobře, je nejlepší, aby funkce Pan pracovala v rozsahu maximálně 180 stupňů.

2. V závislosti na tom, jak je osvětlovací zařízení namontováno (nebo zavěšeno) nemusí být středový bod být vždy ve středu jeviště/parketu.

3. Funkce Pan či Tilt je někdy obrácená, což znamená, že paprsek se nebude hýbat správným směrem vzhledem k ostatním osvětlovacím zařízením v projektu.

Nastavení mezí pro vaše zařízení zabere je velmi jednoduché a pomůže vám utřídit a zorganizovat vaši světelnou show.

Chcete-li nastavit omezení:

- 1. Klepněte na tlačítko skupiny zařízení v pravé horní části seznamu zařízení.
- 2. Klepněte na tlačítko "Limitations" (omezení).

3. Klepněte na čtvereček dole uprostřed a posouvejte jím, dokud vaše zařízení nebudou směřovat dolů na podlahu.

4. Klepněte na čtvereček nahoře uprostřed a posouvejte jím, dokud vaše zařízení nebudou směřovat nahoru na strop.

5. Klepněte na čtvereček vlevo uprostřed a posouvejte jím, dokud vaše zařízení nebudou směřovat doleva.

6. Klepněte na čtvereček vpravo uprostřed a posouvejte jím, dokud vaše zařízení nebudou směřovat doprava.

7. Klepněte doprostřed čtverce a posunujte doprava/doleva, dokud světla nebudou vystředěná.

U těles s pohyblivou hlavou vypadá čtverec omezení většinou tak, jako na obrázku níže.

U skenerů není omezení většinou zapotřebí vzhledem k fyzickému omezení zrcadla. Výše uvedené kroky opakujte pro každou skupinu světel, poté, pokud nejsou některá zařízení vycentrovaná, je opakujte pro jednotlivá vybraná zařízení.

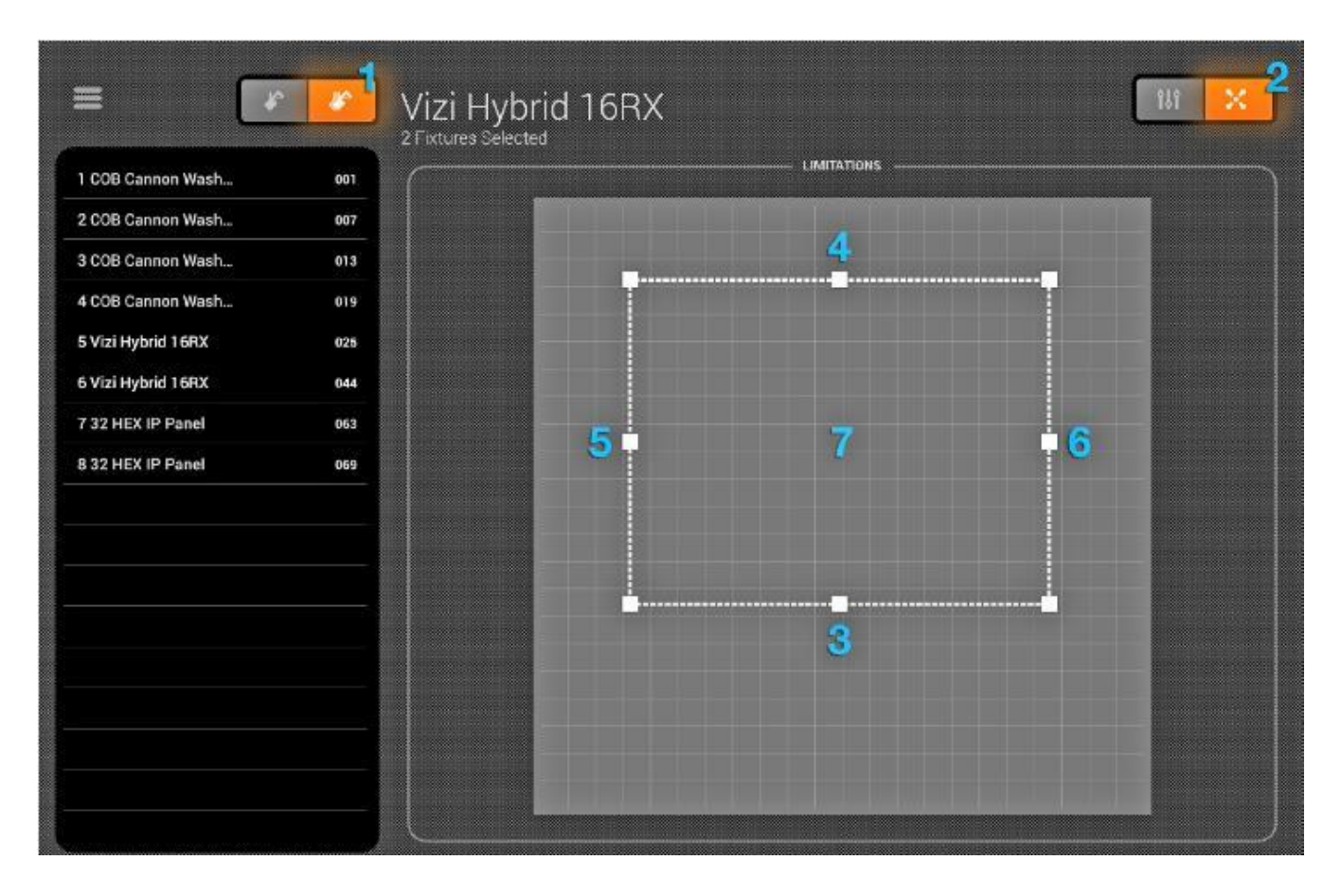

# **Nabídka Live**

Nabídka "Live" představuje váš ovladač. Zde spouštíte všechny světelné efekty.

- Nalevo najdete pohyby, napravo barvy a uprostřed efekty blikání.
- Rozptyl/rychlost/velikost/posuv/prolínání vybraného efektu upravíte klepnutím do středu efektového kola.
- Barvy vyberete klepnutím na kolo barev vpravo dole.
- Klepnutím a podržením jednoho z 50 tlačítek přednastavení uložíte požadované nastavení.

• Synchronizaci s hudbou provedete klepnutím na čtvercové tlačítko vedle pohybů (MOVES) a barev (COLORS).

- Jedním klepnutím provedete synchronizaci s tempem (BPM).
- Druhým klepnutím provedete synchronizaci s rytmem prostřednictvím mikrofonu tabletu.
- Klepnutím na logo myDMX GO zobrazíte a skryjete nápovědu na obrazovce (viz stranu 17).

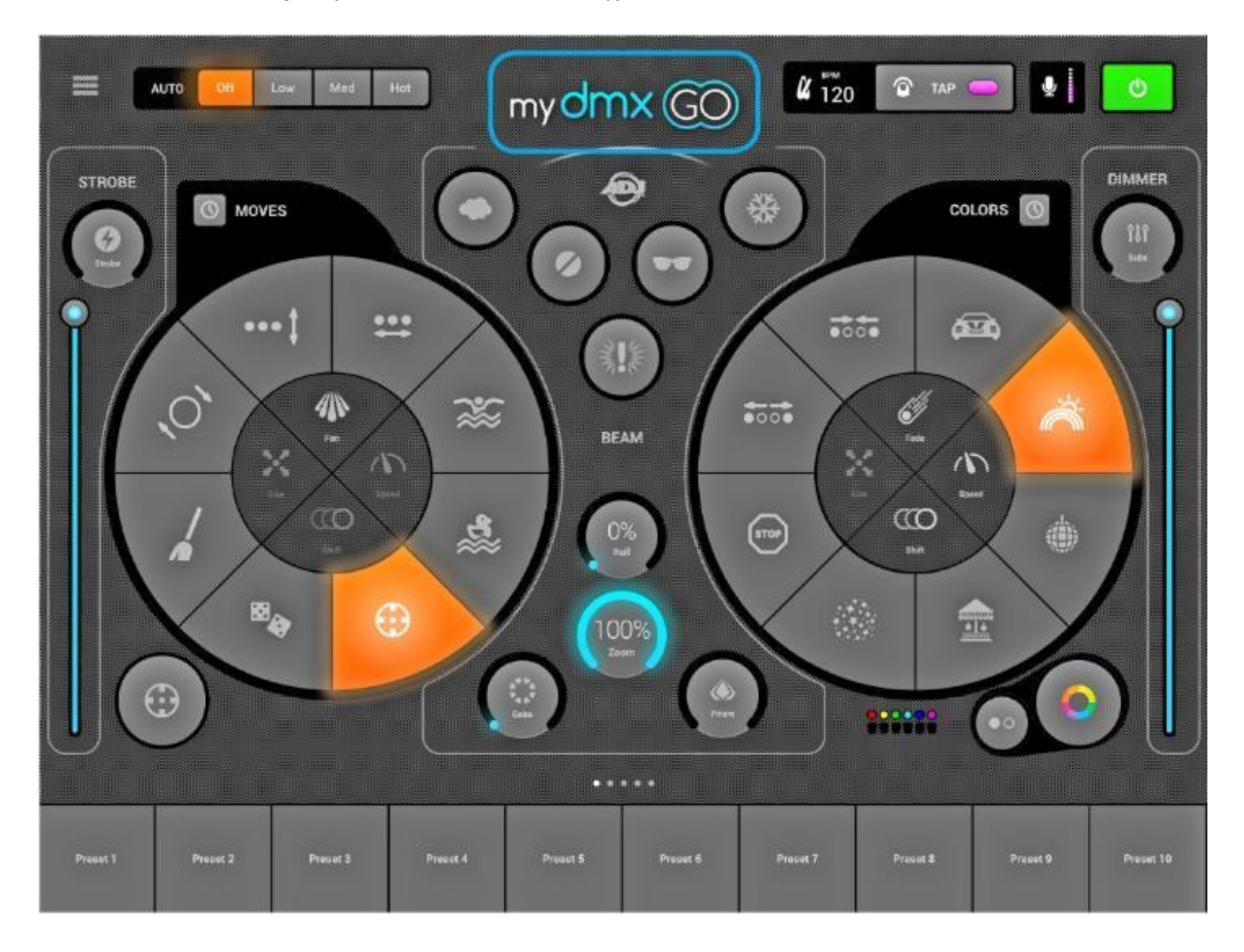

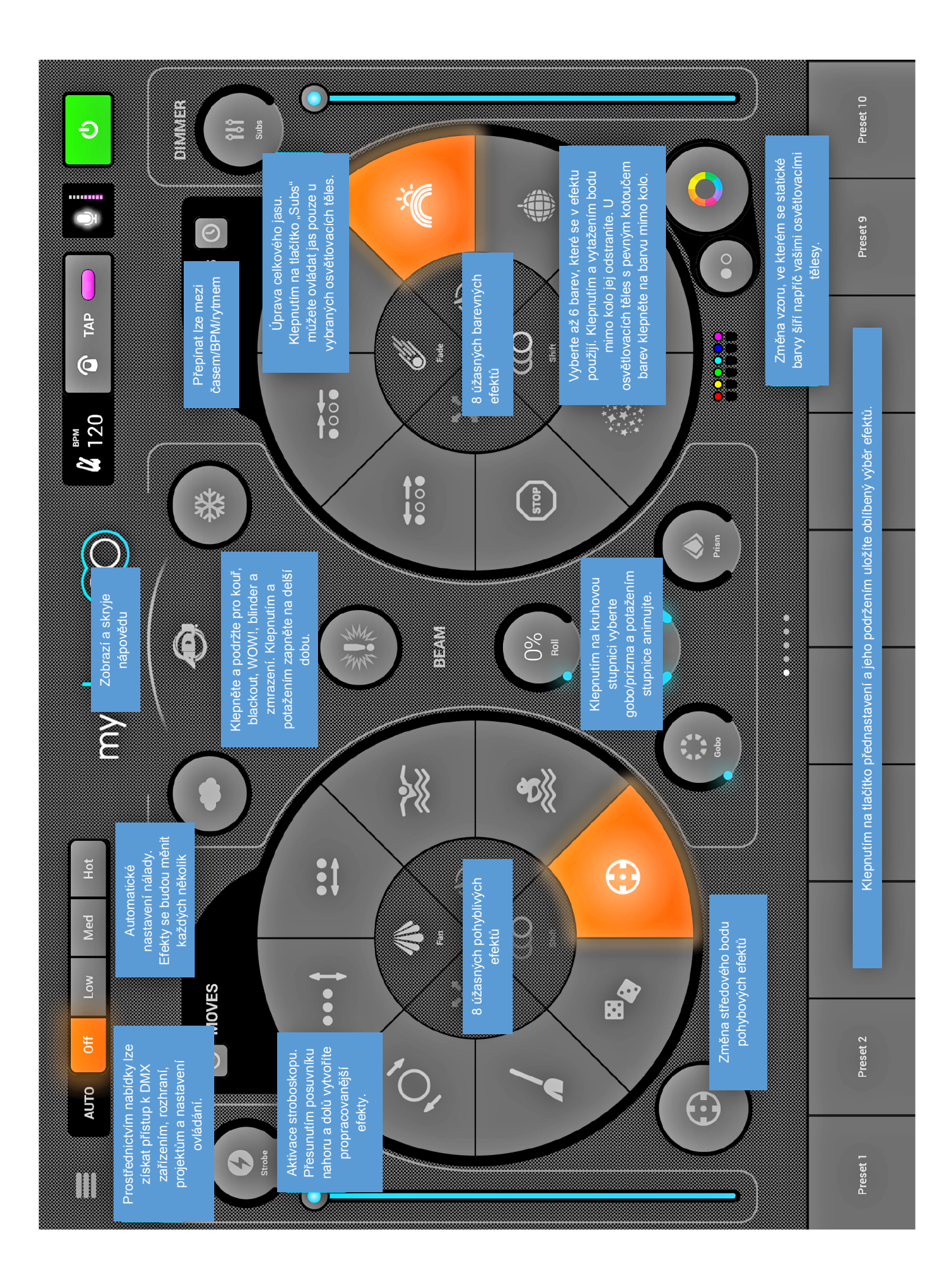

#### **Barvy:**

Barevné efekty jsou umístěny doprostřed konzole. K dispozici je 8 efektů, které lze použít na všechny světla podporující míchání barev RGB/RGBW nebo CMY. Světla s pevnými barvami lze s barevnými efekty použít také, avšak míchání barev nebude probíhat tak, jako u zařízení, která míchání podporují.

# **Výběr efektu**

Klepnutím na jeden z 8 segmentů přehrajete efekt napříč světelnými zařízeními. Jakmile vyberete efekt, můžete upravit prolínání, rychlost, posuv a velikost klepnutím na kterékoli ze 4 tlačítek uprostřed. Dostupné možnosti závisí na vybraném efektu. Poznámka: ujistěte se, že zařízení jsou ve správném pořadí, jelikož výsledky efektu se mohou lišit dle pořadí zařízení.

# **Nastavení barvy**

Chcete-li nastavit, jaké barvy se v efektu použijí, klepněte na barevné kolo vpravo dole. Barevné kolo slouží k nastavení barev efektů a segmenty okolo barevného kola slouží k potlačení efektu a vyvolání statických barev na všech zařízeních s pevnými kotouči barev. Klepnutím do prázdného prostoru v barevném kole můžete přidat barvu. Vytáhnutím barevného bodu mimo barevné kolo barvu jej odstraníte. Na barevném kole lze vybrat až 6 barev + 6 statických barev v segmentech. Ty se zobrazují pod barevným kolem.

Statické barvy jsou vždy pevné a promítají se na osvětlovací tělesa s pevnými barevnými kotouči (nepodporujícími míchání). Vzory lze změnit klepnutím na tlačítko vlevo od tlačítka barevného kola. Toto tlačítko vzorů slouží navíc u zařízení podporujících míchání barev k STOP efektu.

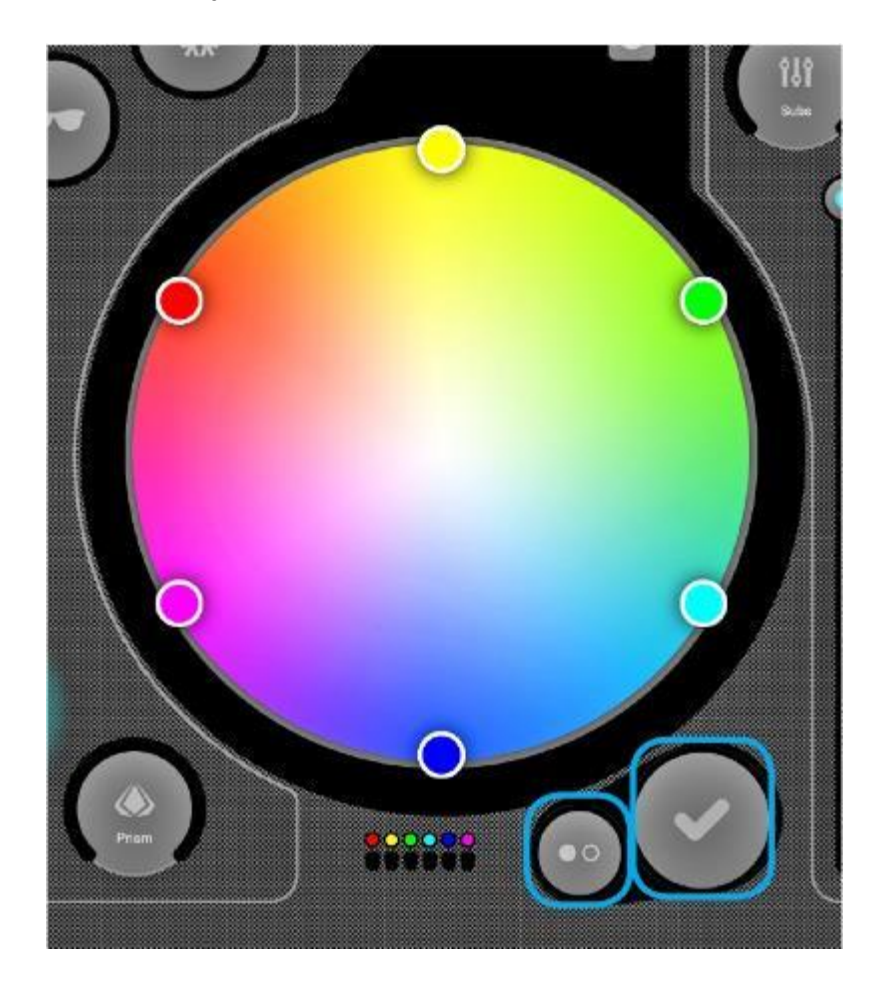

#### **Pohyby**

Pohybové efekty jsou umístěny do levé části konzole a lze je aplikovat na jakékoli zařízení, které má kanály pro Pan a Tilt. Před použitím pohybových efektů doporučujeme napřed nastavit omezení.

#### **Výběr efektu**

Stejně jako u barevných efektů se i pohybové efekty spouštějí klepnutím na 8 segmentových tlačítek. Každý pohyb lze upravit prostřednictvím 4 možností uprostřed – jedná se o rozptyl, rychlost, velikost a posuv.

#### **Nastavení středové polohy**

Před použitím omezení by měla být nastavena středová poloha, efektem však lze pohybovat za účelem jemného vyladění.

Chcete-li to provést:

- 1. Klepněte na prostřední tlačítko vlevo dole od oblasti pohybů.
- 2. Tažením bodu po mřížce upravíte středový bod efektu.
- Klepnutím na tlačítko obnovení vpravo vrátíte středový bod zpět doprostřed mřížky.

Tlačítko nalevo umožňuje použití gyroskopu, který umožňuje ovládání středového bodu pohybem iPadu (funkce není dostupná pro Android).

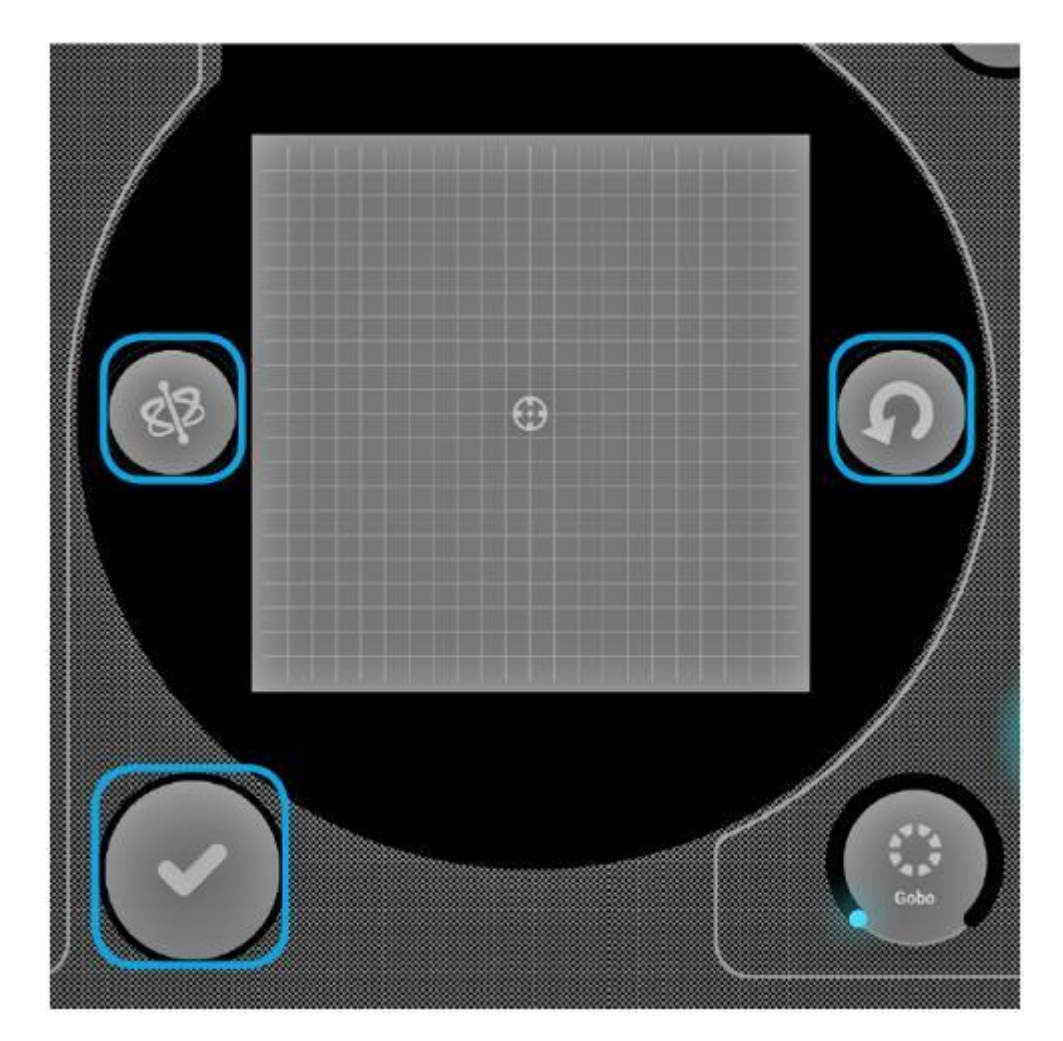

# **Efekty blikání**

K dispozici je 5 efektů blikání, které jsou umístěny uprostřed konzole a jsou aktivní pouze při stisknutí. Díky tomu můžete tvořit efekty s rychlými záblesky. Pokud chcete efekt aktivovat na delší dobu, lze to provést klepnutím na efekt blikání, tažením mimo tlačítko a uvolněním.

Zleva doprava jsou k dispozici následující efekty:

- 1. Kouř aktivuje výrobník kouře/mlhy.
- 2. Blackout vypíná všechna světla.
- 3. WOW! vytváří nárůst blikajících efektů (stroboskopu) synchronizovaný s tempem (BPM) hudby.
- 4. Blinder nasměruje silné a jasné světlo dopřed.
- 5. Zmrazení pozastaví show a zmrazí aktuální úrovně výstupu.

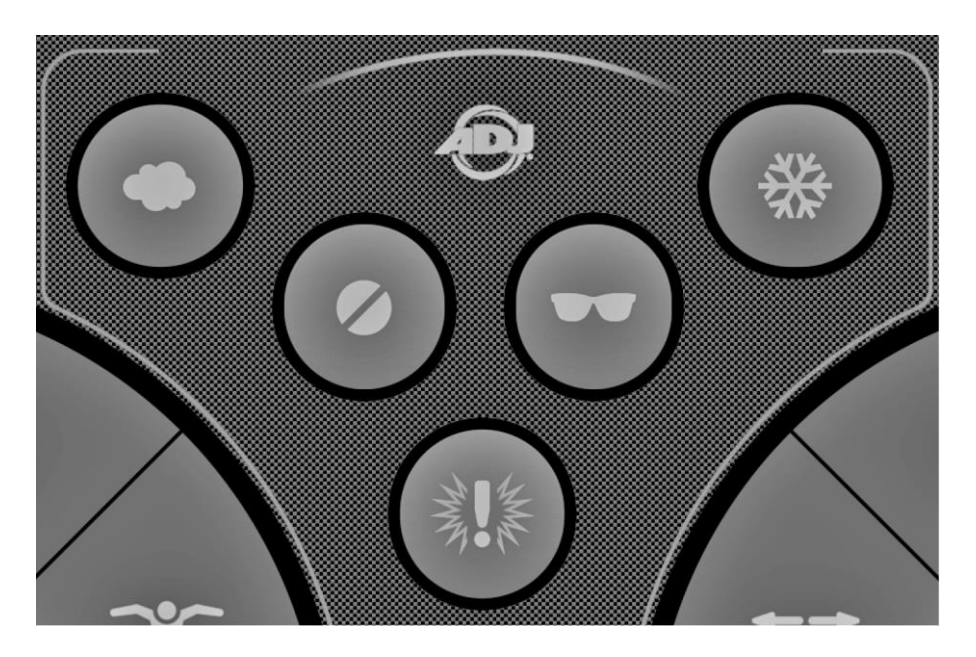

# **Zvláštní efekty**

Zvláštní efekty umožňují ovládat clonu, přiblížení, goba a prizma (pokud zařízení tyto funkce nabízí). Klepnutím na kruhovou stupnici povolíte efekt nebo vyberete gobo a poté tažením po stupnici ovládáte vybraný efekt (např. rychlost rotace goba, úroveň clony atd.). Ve výchozím nastavení jsou kruhové stupnice otočné, ale pokud byste radši ovládali efekty tažením nahoru a dolů po přímce, lze tuto možnost vybrat v nastavení myDMX GO, do kterého se dostanete z nastavení iPadu nebo z nabídky Androidu.

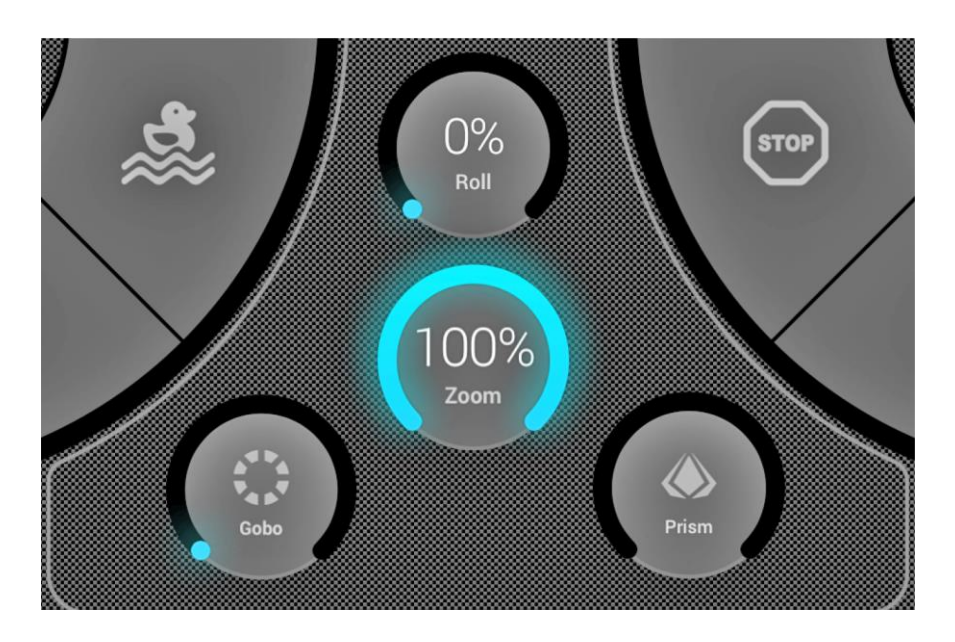

A.D.J. Supply Europe B.V. – www.adj.eu – myDMX GO Návod k obsluze Strana 20

#### **Stroboskop**

Klepnutím na tlačítko stroboskopu budou světla blikat různou rychlostí v závislosti na hodnotě posuvníku.

## **Stmívač**

Posuvník napravo ovládá jas všech světel. Jas jednotlivých typů zařízení a blikání lze ovládat klepnutím na tlačítko Subs.

#### **Přednastavení (Presets)**

Přednastavení umožňují uložit snímek z vaší aktuální show. K dispozici je celkem 50 přednastavení, přičemž viditelných je v jednu chvíli vždy 10 z nich. Chcete-li přeskočit na předchozí/následující banku přednastavení, potáhněte doleva/doprava podél spodního okraje obrazovky. Chcete-li přednastavení uložit, klepněte na tlačítko Preset a podržte jej po dobu 1 sekundy, podobně jako u autorádia. Vyberte název přednastavení a uložte klepnutím na "Save Preset". Tímto se uloží také veškeré ručně nastaveného hodnoty kanálů z nabídky zařízení (Fixtures).

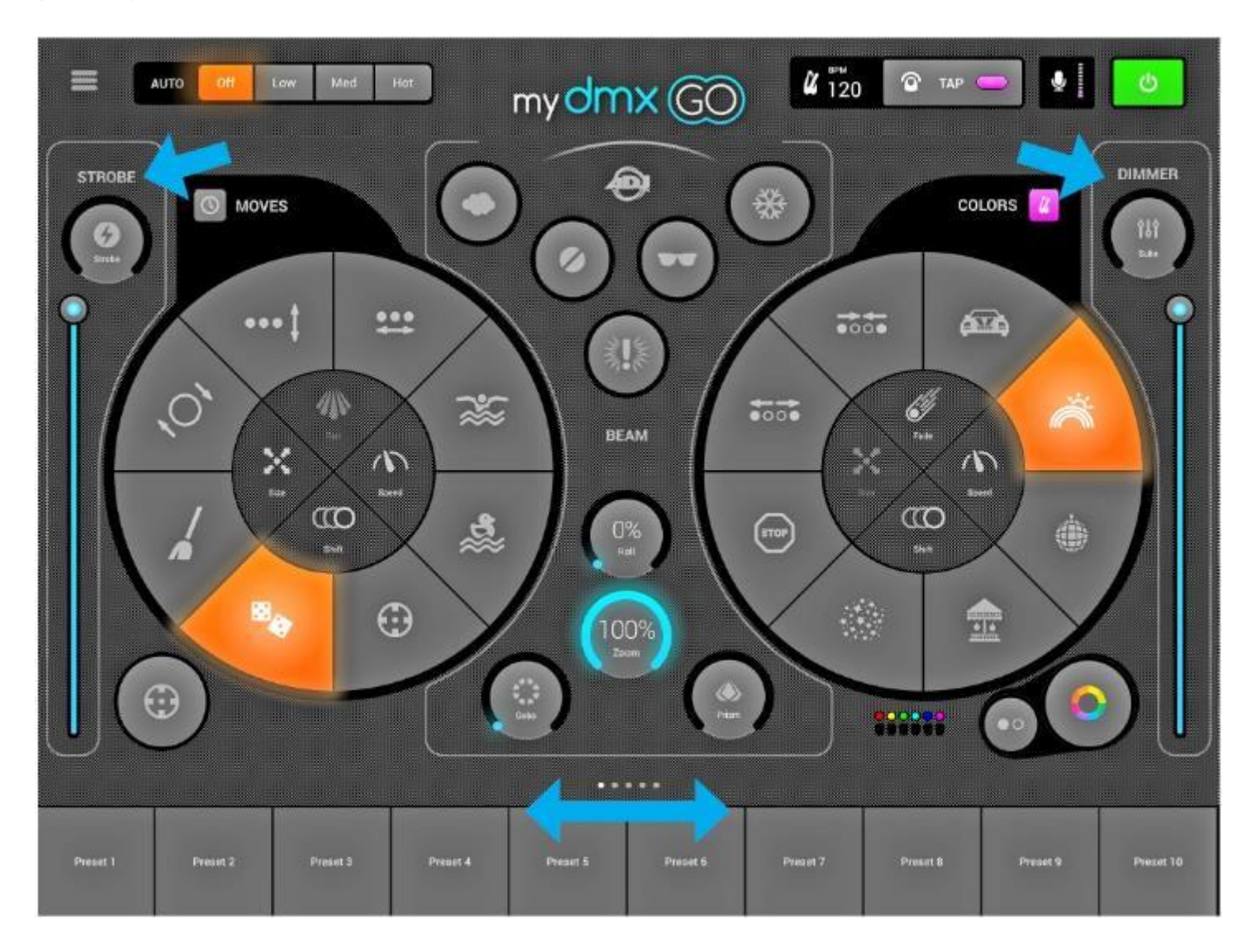

#### **Tempo**

Synchronizace s tempem hudby využívá k "poslechu" hudby mikrofon vašeho tabletu. Pokud hlasitost překročí prahovou hodnotu, efekt přeskočí do další sekce. Prahová hodnota se vypočítá automaticky v závislosti na úrovni hlasitosti.

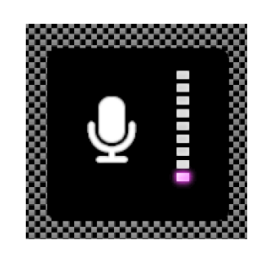

# **Synchronizace**

Synchronizační efekty jsou navrženy tak, aby je bylo možné synchronizovat s hudbou, a to buď podle tempa (BPM – údery za minutu) pro vytvoření konzistentního efektu odpovídajícího tempu, nebo podle rytmu hudby, kde se efekt zastaví vždy, když se zastaví hudba.

1. Klepnutím na čtvercové tlačítko vedle pohybů (Moves) nebo barev (Colors) synchronizujete příslušný efekt s tempem (BPM), přičemž se objeví ikona metronomu.

2. Druhým klepnutím na tlačítko synchronizujete efekt s rytmem, objeví se ikona mikrofonu.

3. Dalším klepnutím synchronizaci zrušíte, objeví se ikona hodin.

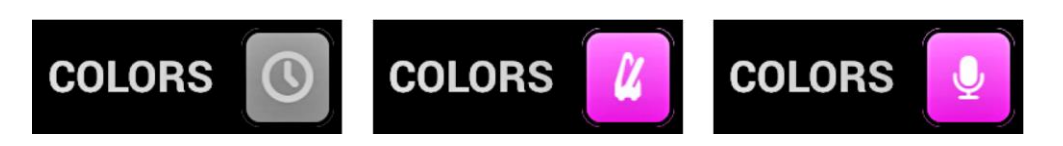

V režimu synchronizace s tempem (BPM) se ovládací prvek rychlosti efektu změní z posuvníku na přepínač, který umožňuje vybrat dělení úderů. Například, pokud jste vybrali disko efekt, tlačítko 1× změní barvu při každém úderu, tlačítko 2× změní barvu každé 2 údery a tlačítko 1/2× změní barvu dvakrát za každý úder.

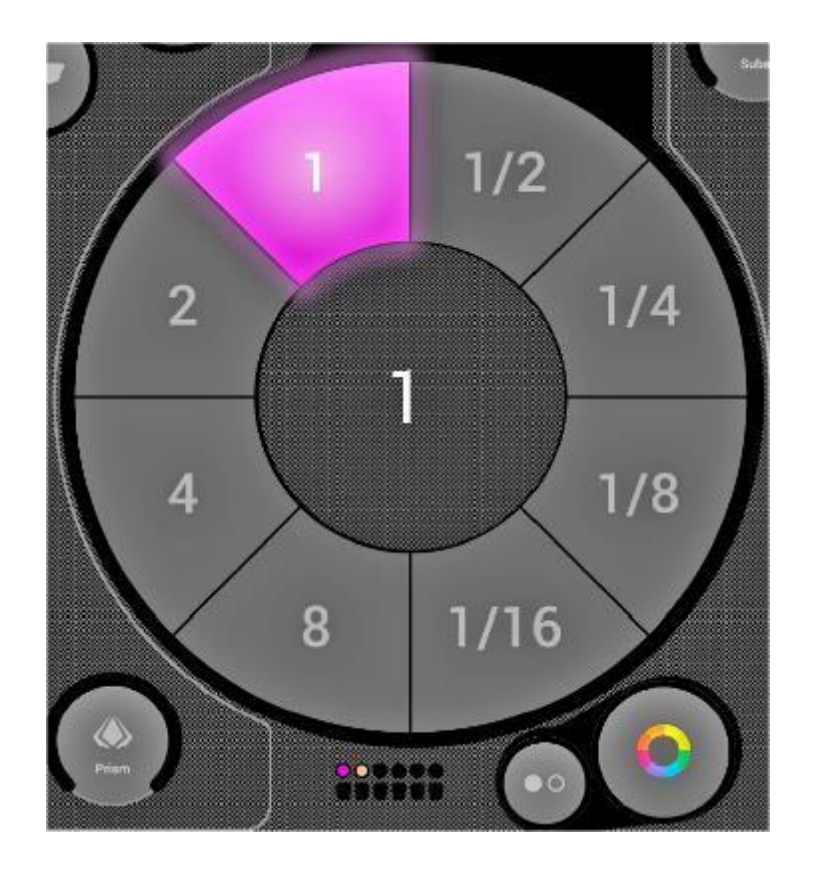

# **Funkce BPM – Tap**

Ujistěte se, že barevné a pohybové efekty jsou v režimu BPM se zobrazenou ikonou metronomu. Jakmile vidíte ikonu metronomu, alespoň třikrát klepněte na BPM tlačítkem TAP.

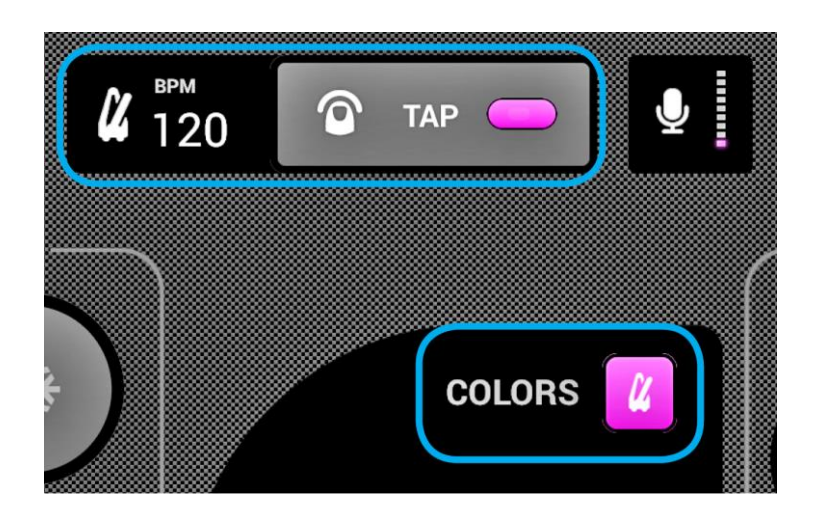

# **Funkce BPM – Ableton Link (pouze pro iPad)**

myDMX GO lze synchronizovat s více než 100 různých aplikací a softwaru prostřednictvím funkce Ableton Link. Jedná se o nejpřesnější způsob synchronizace vašich světel s hudbou. Nastavení Ableton Link:

1. Ujistěte se, že zařízení Ableton Link a myDMX GO jsou připojené na stejné síti.

2. Otevřete software kompatibilní s funkcí Ableton Link a povolte LINK (viz uživatelská příručka k softwaru/aplikaci).

3. Otevřete nabídku myDMX GO a klepněte na "Ableton Link" (ve spodní části).

4. Klepněte na "Ableton Link".

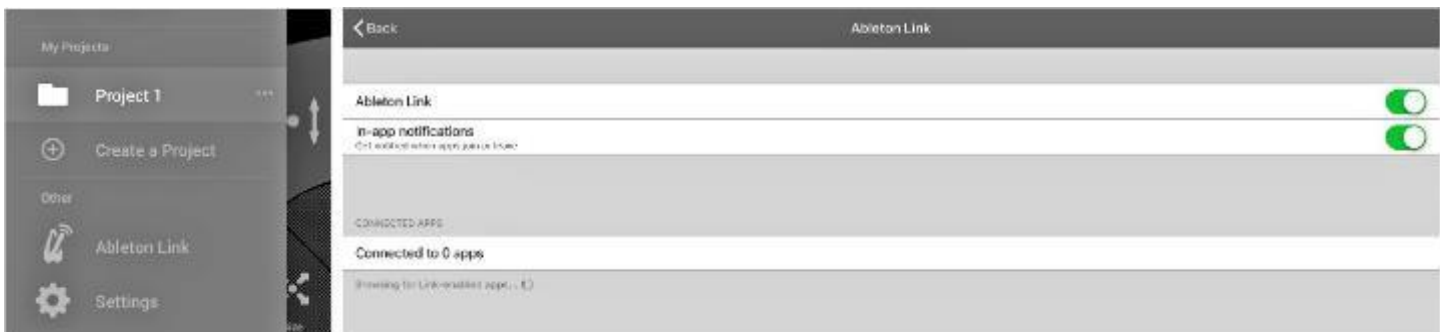

Jakmile povolíte funkci Ableton Link, vpravo nahoře se zobrazí nápis "LINK".

Poznámka: Přestože uvedené BPM jsou zaokrouhleny na nejbližší číslo, hodnota BPM analyzovaná a využitá ke zpracování je mnohem přesnější.

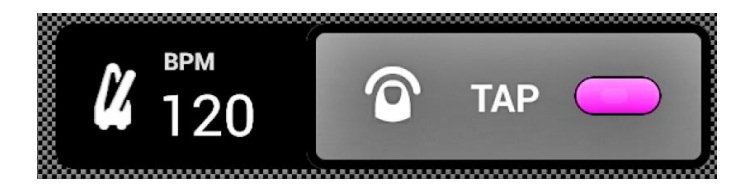

#### **MIDI (pouze pro iPad)**

Tlačítka efektů, tlačítka přednastavení, tlačítka blikání a dílčí stmívače Subs lze ovládat prostřednictvím protokolu MIDI. Jedná se o bonusovou funkci a vlastní mapování bohužel zatím není dostupné. Pokud používáte ovladač, jako je například ovladač Elation nebo Behringer, můžete upravit příkazy, které váš ovladač odesílá (více informací najdete v uživatelské příručce k vašemu ovladači). Chcete-li myDMX GO ovládat prostřednictvím MIDI, budete potřebovat adaptér Lightning na USB.

Mapování MIDI je následující: Barevné efekty 1–8: Nota 40–47 Pohybové efekty 1–8: Nota 48-55 Přednastavení 1–8: Nota 39-32 Přednastavení 9–16: Nota 31-24 Přednastavení 17–24: Nota 23-16 Přednastavení 25–32: Nota 15-8 Přednastavení 33–40: Nota 7-0 Dílčí stmívače Sub 1–8: CC 48–55 Dílčí tlačítka blikání Sub 1–8: Nota 64–71 Hlavní stmívač: CC 56 Tlačítko stroboskopu: Nota 56 Tlačítka blikání 1–5: Nota 58–62 Tlačítko TAP: Nota 63

#### **Ostatní nastavení**

Přístup do nabídky nastavení získáte z nabídky myDMX GO.

1. Light Cloud Details – Zde je zobrazen název a e-mailová adresa účtu Light Cloud. Light Cloud umožňuje synchronizovat data s ostatními aplikacemi a zařízeními. V budoucnu zde budou k dispozici profily zařízení, projekty a nákupy v aplikaci.

2. Automood Mode – Pokud je tento režim aktivní určuje, zda je efekt synchronizovaný s tempem (BPM) nebo rytmem hudby.

3. Rotary Dials – Kruhové stupnice se budou ovládat pohybem po kruhu namísto pohybem nahoru a dolů.

4. Custom Dial (pouze pro iPad) – Tato možnost umožňuje ovládat velikost clony nebo rychlosti válcového bubnu pomocí kruhové stupnice uprostřed.

5. Lock Fixtures Screen – Tato možnost uzamyká přidávání/odebírání/změnu pořadí zařízení. Může být užitečná v případě, že je myDMX GO použit v baru nebo jiné pevné instalaci.

6. Enable WiFly – Pokud používáte kompatibilní rozhraní ADJ WiFly DMX, tímto tlačítkem lze povolit protokol WiFly.

7. WiFly Channel – Pokud používáte kompatibilní rozhraní ADJ WiFly DMX, lze zde zvolit kanál, na kterém budou odesílána data WiFly.

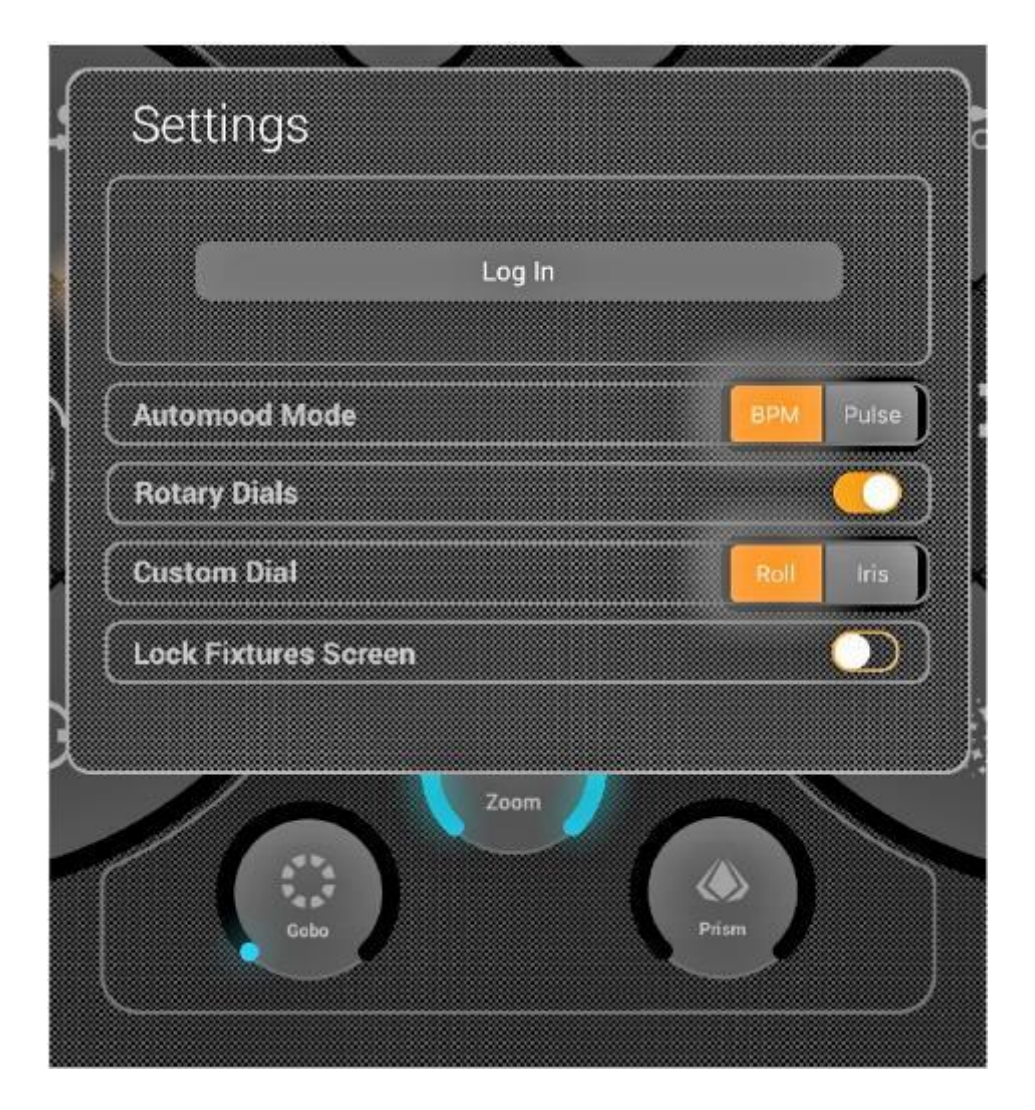

#### <span id="page-25-0"></span>ŘEŠENÍ PROBLÉMŮ

#### **Nemůžu v obchodě s aplikacemi najít aplikaci myDMX GO:**

Aplikace myDMX GO je k dispozici pouze pro tablety využívající systémy iOS (verze 10.0.0 a vyšší) a Android (verze 4.0.3 a vyšší). Při stahování zkontrolujte kompatibilitu svého zařízení.

#### **Nemůžu stáhnout profil k osvětlovacímu tělesu:**

Pokud se osvětlovací těleso zobrazuje v seznamu, ale má vpravo od názvu červenou tečku, je třeba stáhnout k tomuto osvětlovacímu tělesu profil. Aby bylo možné profil stáhnout, musí být váš tablet připojený k internetu.

#### **Nemůžu najít profil k osvětlovacímu tělesu:**

Pokud nevidíte profil vašeho zařízení, navštivte adresu https://store.lightriderapp.com/en/ssl a zašlete požadavek na vytvoření nového profilu zařízení (New Fixture Request).

# **ČASTO KLADENÉ OTÁZKY**

Níže je uvedeno několik odpovědí na uživateli nejčastěji kladené otázky.

#### **1. Jaké je heslo k Wi-Fi?**

Heslo je **smartdmx0000**.

#### **2. Kolik profilů zařízení je k dispozici?**

Knihovna zařízení nabízí více než 15 000 profilů zařízení. Pokud nevidíte profil vašeho zařízení, navštivte adresu https://store.lightriderapp.com/en/ssl a zašlete požadavek na vytvoření nového profilu zařízení (New Fixture Request).

# **3. Je možné ovládat myDMX GO WiFi přes USB?**

Port USB-C na zařízení Wi-Fi lze použít k napájení Wi-Fi jednotky, k ovládání připojte zařízení k tabletu se systémem Android (pouze pro Android).

Další příslušenství najdete na webové stránce www.adj.com

<span id="page-26-0"></span>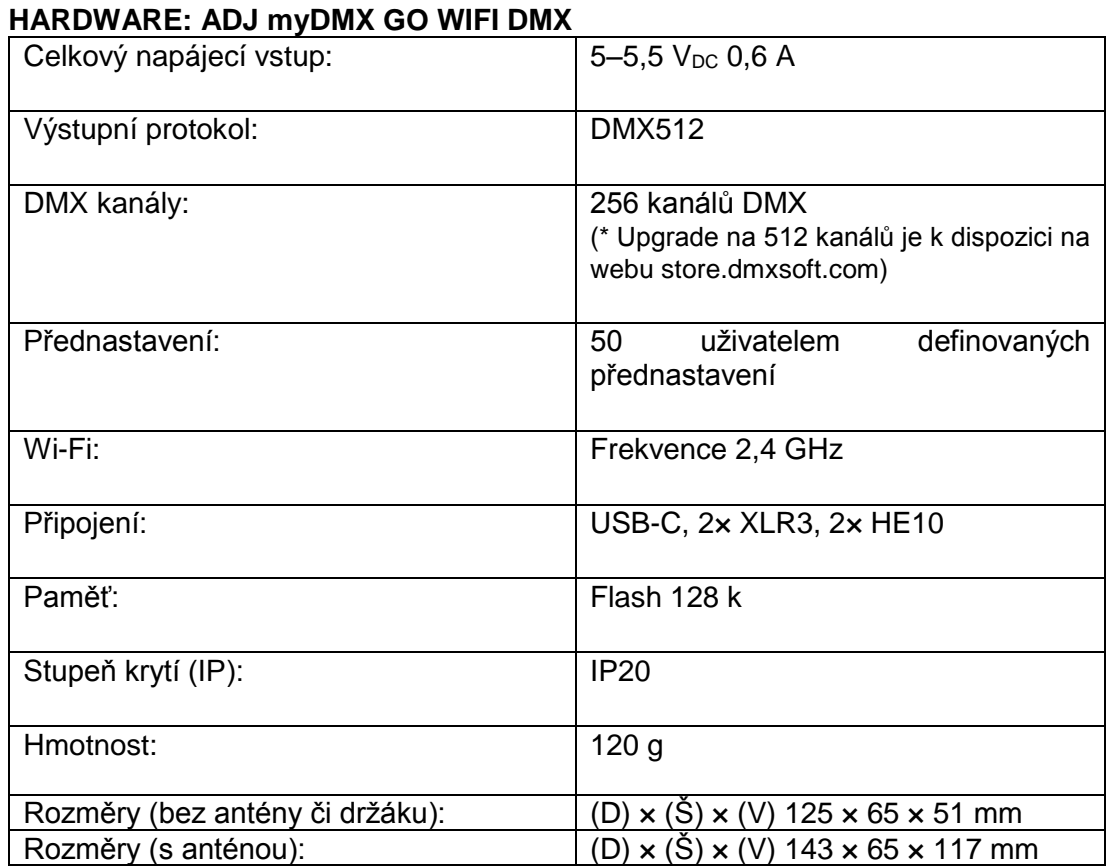

# **APLIKACE: ADJ myDMX GO**

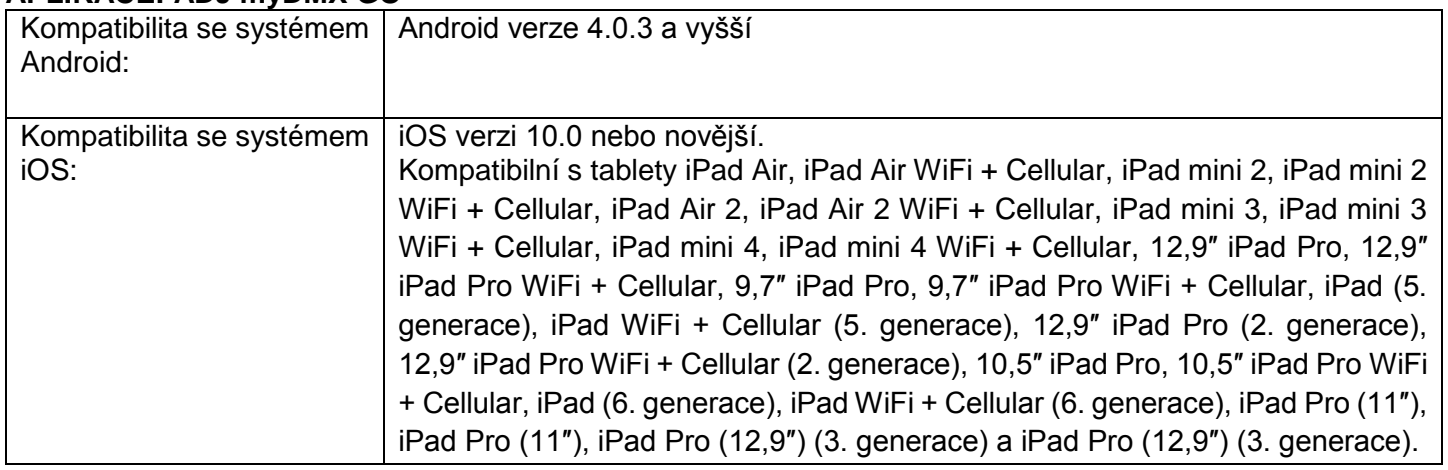

*Upozornění: Specifikace a designová vylepšení tohoto zařízení a návodu se mohou měnit bez předchozího písemného upozornění.*

*\* Další příslušenství dostupné na webu www.adj.com.*

<span id="page-27-0"></span>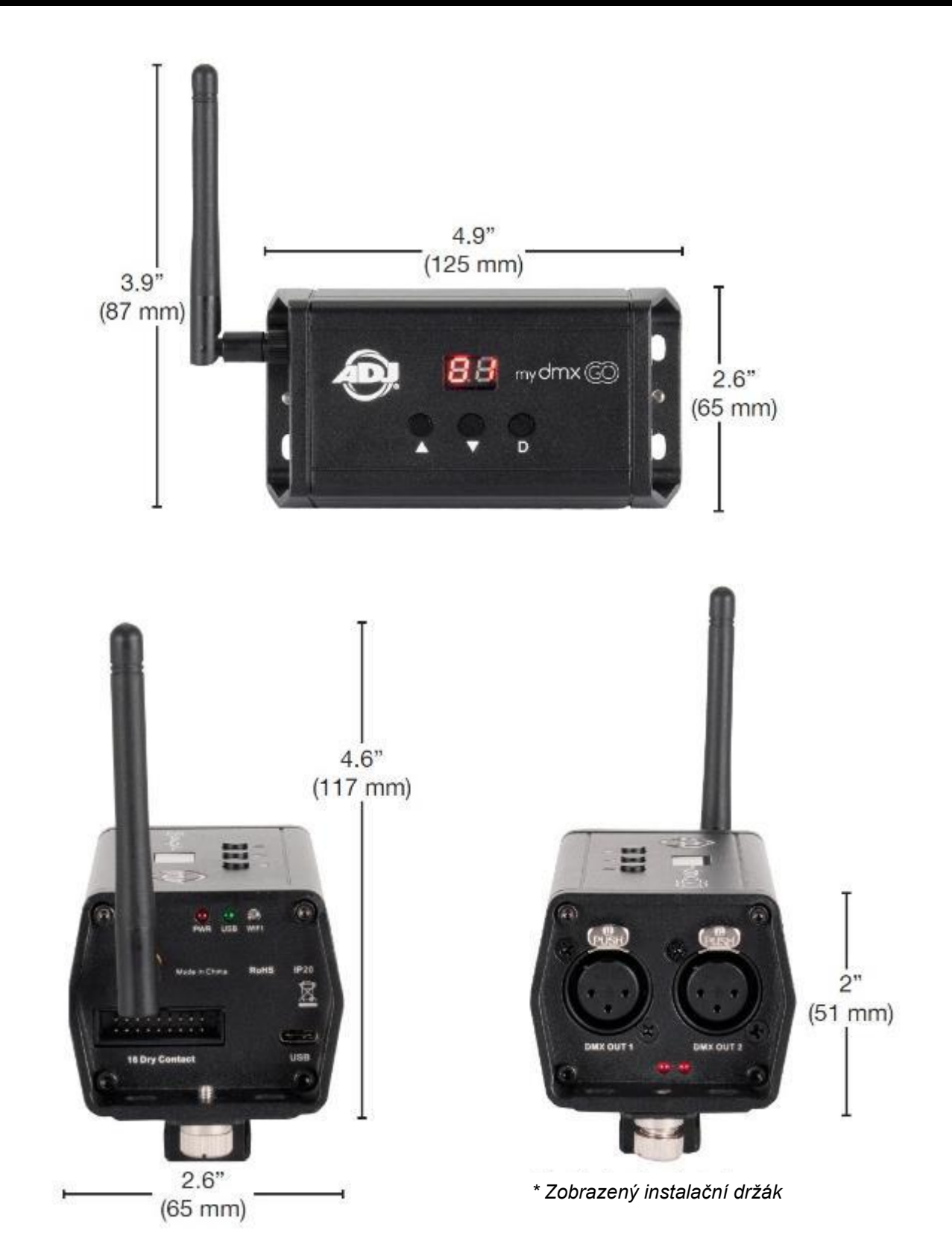

#### <span id="page-28-0"></span>ROHS – Velký příspěvek k zachování životního prostředí

Vážený zákazníku,

Evropská unie přijala směrnici o omezení / zákazu používání nebezpečných látek. Tato směrnice, známá pod zkratkou ROHS, je v elektronickém průmyslu často diskutovaným tématem.

Kromě jiného omezuje použití šesti materiálů: Olovo (Pb), rtuť (Hg), šestimocný chrom (CR VI), kadmium (Cd), polybromované bifenyly jako samozhášecí přísady (PBB), polybromované difenylethery taktéž jako samozhášecí přísady (PBDE). Směrnice se vztahuje na téměř veškerá elektronická a elektrická zařízení, jejichž provozní režim souvisí s elektrickým nebo elektromagnetickým polem – ve zkratce: veškerá elektronika, která nás obklopuje v domácnosti nebo v práci.

Jakožto výrobci produktů značek AMERICAN AUDIO, AMERICAN DJ, ELATION Professional a ACCLAIM Lighting jsme povinni plnit požadavky ROHS směrnice. Proto jsme již dva roky před vstupem směrnice v platnost začali hledat alternativní materiály a výrobní postupy šetrné k životnímu prostředí.

Všechny naše produkty tak odpovídaly standardům Evropské unie ještě předtím, než směrnice ROHS začala platit. Díky pravidelným kontrolám a materiálovým testům můžeme zajistit, že námi používané komponenty vždy odpovídají ROHS a že výrobní proces je do míry, do jaké technologie dovolí, šetrný k životnímu prostředí.

Směrnice ROHS je důležitým krokem v oblasti ochrany našeho životního prostředí. Jako výrobci se proto cítíme povinni přispět naší částí.

#### <span id="page-29-0"></span>OEEZ – Směrnice o odpadních elektrických a elektronických zařízeních

Každým rokem končí na smetištích po celém světě tuny elektronického odpadu, který škodí životnímu prostředí. V zájmu co nejlepší likvidace nebo obnovy elektronických součástek vydala Evropská unie směrnici OEEZ.

Systém OEEZ (Směrnice o odpadních elektrických a elektronických zařízeních) lze srovnat se systémem "Green Spot", který se používá již několik let. Výrobci musí přispět svým dílem k využití odpadu ve chvíli, kdy vypustí nový produkt. Peněžní zdroje získané touto cestou pak budou použity k vyvinutí společného systému hospodaření s odpadem. Tím lze zajistit profesionální a k životnímu prostředí šetrný program sběru a recyklace.

Jako výrobce se účastníme německého systému EAR a přispíváme svým dílem.

(Registrace v Německu: DE41027552)

Znamená to, že produkty značky AMERICAN DJ a AMERICAN AUDIO můžete zdarma zanechat na sběrných bodech a tyto produkty budou použity v rámci recyklačního programu. O produkty značky ELATION Professional, které využívají pouze profesionálové, se postaráme přímo my. Posílejte prosím produkty Elation na konci životnosti přímo nám, abychom je mohli profesionálně zlikvidovat.

Stejně jako ROHS, je i směrnice OEEZ důležitým příspěvkem k ochraně životního prostředí a jsme rádi, že můžeme pomoci ulehčit životnímu prostředí díky systému nakládání s odpady.

Rádi zodpovíme vaše dotazy a uvítáme vaše návrhy na adrese: [info@adj.eu](mailto:info@adj.eu) 

ADJ Products, LLC 6122 S. Eastern Ave. Los Angeles, CA 90040 USA Tel: 323-582-2650 / Fax: 323-725-6100 Web: www.adj.com / E-mail: info@americandj.com

Sledujte nás na:

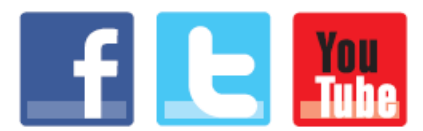

facebook.com/americandj twitter.com/americandj youtube.com/americandj

A.D.J. Supply Europe B.V. Junostraat 2 6468 EW Kerkrade Nizozemsko Tel: +31 45 546 85 00 / Fax: +31 45 546 85 99 Web: www.adj.eu / E-mail: support@adj.eu